# **Universidad Nacional Autónoma de México**

**Facultad de Ingeniería** 

**Reporte de Actividades Realizadas en el Ejercicio Profesional para Obtener el Título de Ingeniero Mecatrónico** 

**Fabián Augusto Mendoza Turcott** 

**Empresa: TMBSiS** 

**Puesto Actual: Líder de Proyecto** 

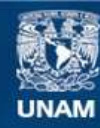

Universidad Nacional Autónoma de México

**UNAM – Dirección General de Bibliotecas Tesis Digitales Restricciones de uso**

# **DERECHOS RESERVADOS © PROHIBIDA SU REPRODUCCIÓN TOTAL O PARCIAL**

Todo el material contenido en esta tesis esta protegido por la Ley Federal del Derecho de Autor (LFDA) de los Estados Unidos Mexicanos (México).

**Biblioteca Central** 

Dirección General de Bibliotecas de la UNAM

El uso de imágenes, fragmentos de videos, y demás material que sea objeto de protección de los derechos de autor, será exclusivamente para fines educativos e informativos y deberá citar la fuente donde la obtuvo mencionando el autor o autores. Cualquier uso distinto como el lucro, reproducción, edición o modificación, será perseguido y sancionado por el respectivo titular de los Derechos de Autor.

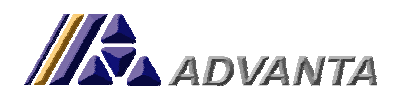

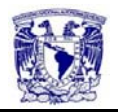

### **INDICE**

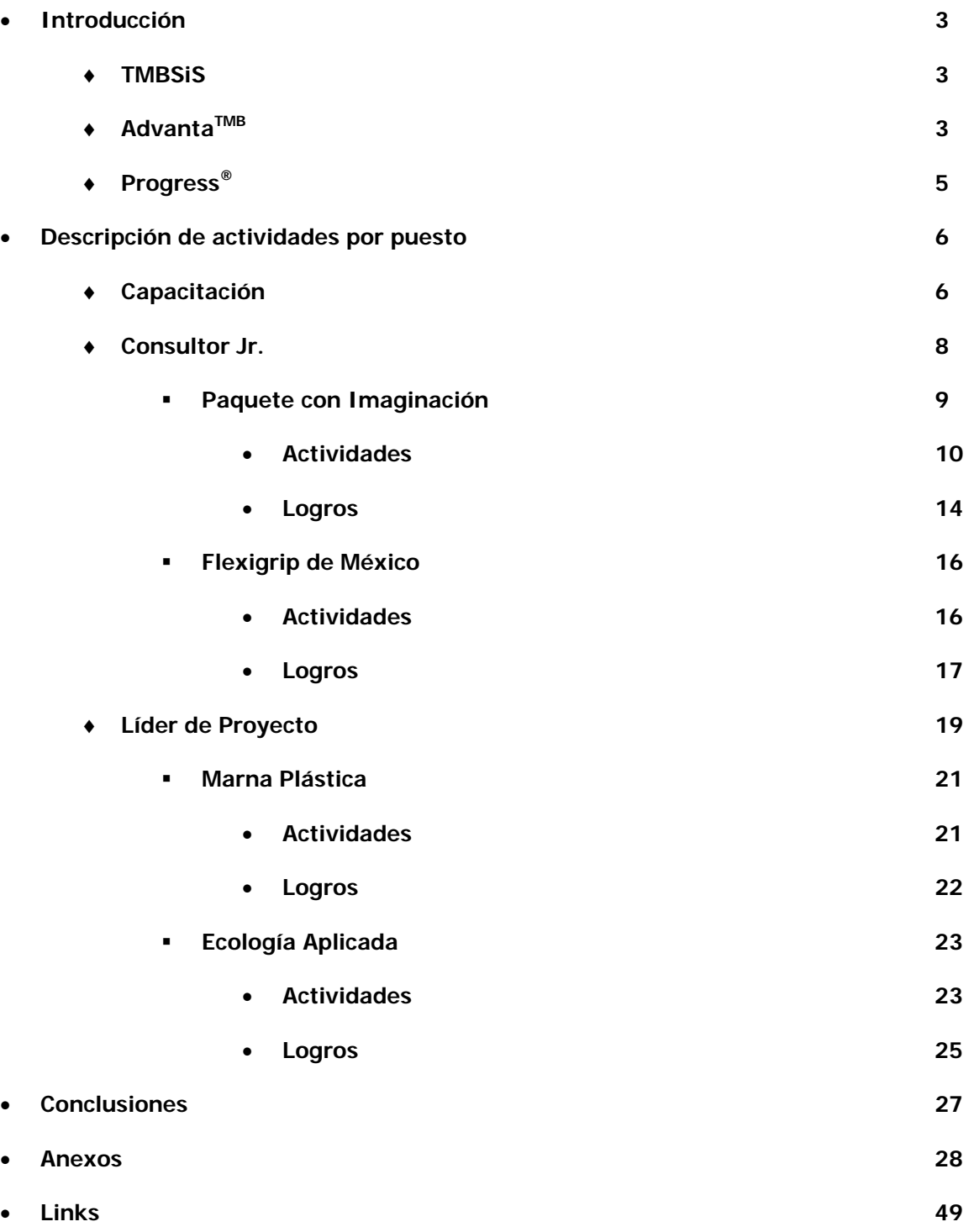

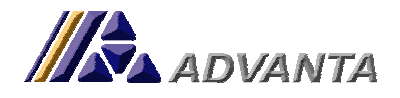

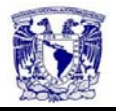

#### **Introducción**

#### **TMBSiS**

TMBSiS es una empresa 100% mexicana enfocada a satisfacer las necesidades de los empresarios mexicanos. Fundada en el año 2000 con ambiciosos proyectos y grandes retos, ha crecido conforme ha dado cabal satisfacción a sus clientes. Actualmente su cartera de clientes asciende a más de 20 empresas de importancia nacional.

Es una empresa que a través de su sistema Advanta™B, apoya a las demás empresas brindando una herramienta informática para la dirección y planeación de los recursos de la empresa.

Tiene como retos, a través de las políticas operativas de la empresa absorbidas al sistema, incrementar la eficiencia de las diferentes actividades de las distintas áreas, controlar las fugas y los desperdicios de los distintos recursos del sistema y presentar una información centralizada y confiable para la dirección estratégica de las empresas.

# **AdvantaTMB**

Es un sistema integral de información ERP & IRP (Enterprise Resource Planning & Intelligence Resource Planning) que brinda una solución completa para las empresas comerciales o industriales que buscan el control y el mayor aprovechamiento de sus recursos, tanto humanos como materiales, a través del empleo de la última tecnología en administración de base de datos e informática empresarial.

ERP se refiere a sistemas de información basados en modelos de las funciones empresariales de planeación, ventas, producción, logística, contabilidad, finanzas y recursos humanos con el objetivo de mantenerlas integradas hacia objetivos comunes que apoyen la estrategia global de la empresa. Los sistemas ERP están diseñados para incrementar la eficiencia en las operaciones de las compañías que los utilicen, además tienen la capacidad de adaptarse a las necesidades particulares de cada negocio y hacer que se aproveche al máximo el trabajo de consultoría durante la implantación para mejorar los procesos actuales de trabajo.

Si el cliente desea organizarse mejor estos sistemas son un aliado excelente ya que le permite aumentar la productividad de la compañía en forma considerable.

Advanta<sup>TMB</sup>, a través de su infraestructura técnica, estabilidad y seguridad de base de datos y una interfaz gráfica amigable, permite la administración efectiva y eficiente de los recursos de las empresas en las áreas

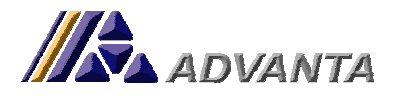

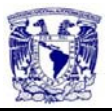

de compras, inventarios, operaciones o producción, control de maquinaria y equipo, planeación, ventas, recursos humanos y finanzas; a nivel operativo, táctico y estratégico.

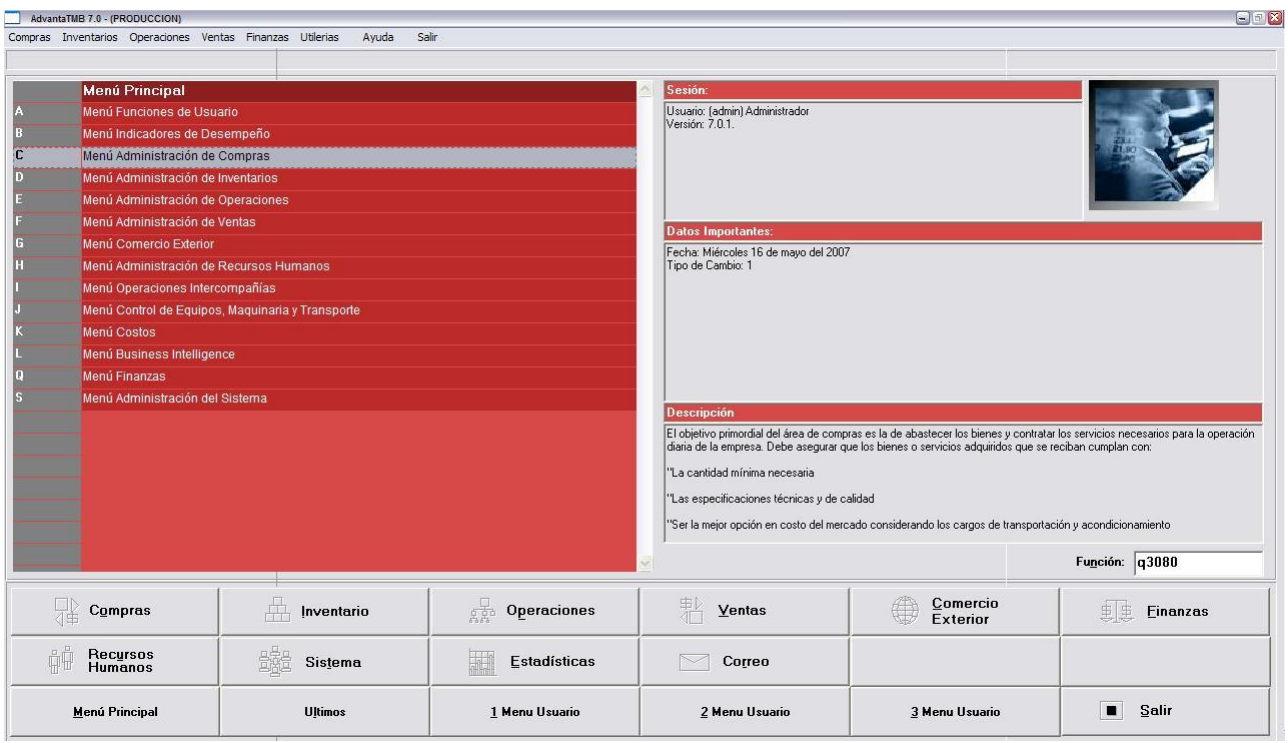

**Advanta-Menú Principal** 

Advanta<sup>TMB</sup>, está dentro y más allá de las soluciones ERP mundiales, ya que incluye las características y ventajas que ofrecen éstas, pero con el conocimiento de las necesidades particulares de las empresas mexicanas para atenderlas.

Algunos de los retos y compromisos de Advanta<sup>TMB</sup> con las empresas a las que se les da servicio son las siguientes:

- Integrar en un mismo sistema las necesidades de la empresa nacional
- Satisfacer las necesidades de los procesos operativos y procedimientos administrativos de cada empresa en particular
- Absorber la inteligencia del negocio de manera que ésta pueda ser aprovechada y no manipulada en la operación.
- Administrar las políticas operativas de manera sistematizada.
- Cuidar y controlar el capital de la empresa.

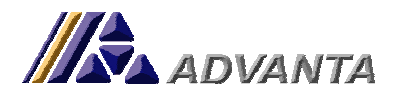

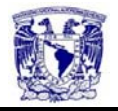

Características Generales:

- Información centralizada
- Seguridad multinivel
- Múltiples monedas
- Múltiples almacenes
- Unidades de Negocio
- Administración por Centro de Costos
- Multiempresa
- Múltiples Idiomas. Español e inglés habilitados.
- **Entre otras**

Advanta<sup>TMB</sup> trabaja sobre plataforma Progress®. Progress® es un proveedor líder de productos de software para desarrollar, implementar y administrar aplicaciones empresariales. Los socios comerciales de Progress®, como Advanta<sup>™B</sup>, incluven más de 2,000 proveedores de servicios de aplicación (ASPs por sus siglas en inglés) y casas independientes de software (ISVs) quienes proveen anualmente más de 5 mil millones de dólares en aplicaciones basadas en Progress y servicios relacionados. Los productos de Progress<sup>®</sup> son utilizados por más de 10,000 organizaciones en 100 países a nivel mundial, incluyendo 70% de las compañías Fortune 100. Progress® es una empresa con más de 30 años en el mundo de los sistemas de información y ha logrado ofrecer, a través de sus productos, estabilidad y agilidad en el manejo de información sistemática. Actualmente Progress México<sup>®</sup> considera a Advanta<sup>™B</sup> como uno de sus socios comerciales de mayor potencial y crecimiento en los últimos años.

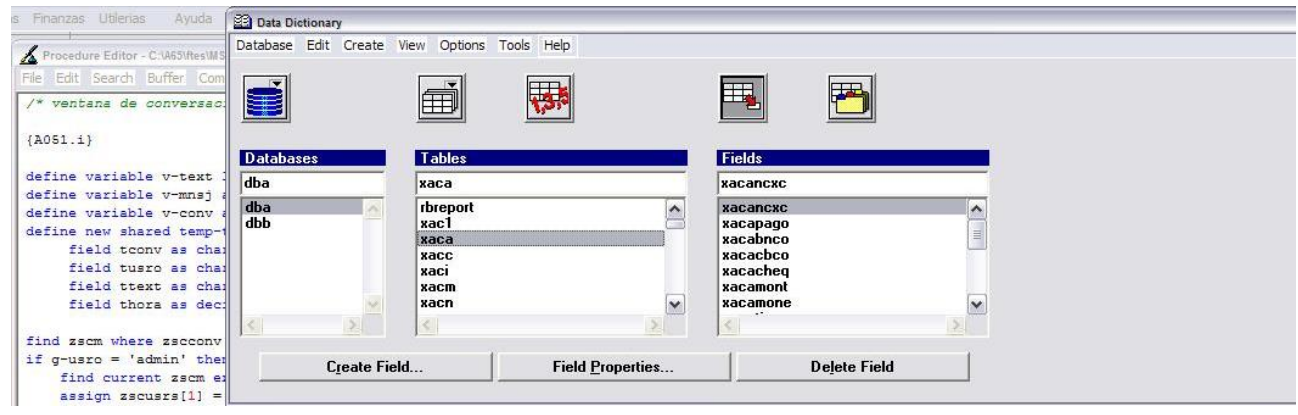

**Progress-Herramientas Editor y DB**

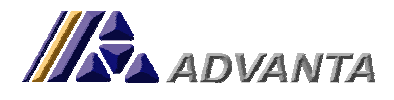

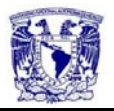

#### **Descripción de actividades por puesto**

Comencé a laborar en TMBSiS en enero del 2006 desde entonces hasta ahora he realizado diferentes actividades y adquirido mayores responsabilidades, pues he ido ascendiendo. A continuación presento el análisis de las actividades que he desempeñado, por puesto, en el transcurso de mi estancia en TMBSiS siguiendo un orden cronológico detallando las actividades que como consultor externo he realizado por empresa. Con la finalidad de ilustrar con ejemplos concretos y siguiendo **reglas de respeto y confidencialidad** de la Información de las Empresas Involucradas en las actividades que realizo y de TMBSiS, sólo adjuntaré imágenes de los programas desarrollados que no contengan información confidencial de éstas y código fuente desarrollado por mí que no involucra procesos claves del sistema.

#### **a) Capacitación para Consultor Jr., Auxiliar Técnico**

**Tiempo en el Puesto:** 2 meses (enero 2006 – marzo 2006)

**Objetivos:** Capacitación en la Administración de Bases de Datos y Programación en Lenguaje 4GL de Progress.

#### **Actividades Principales:**

- Capacitación en las herramientas que ofrecen los productos de Progress. Para esto me proporcionaron todos los manuales que Progress ofrece con sus productos. Seguí lo que los manuales indican y realicé las actividades marcadas en los tutoriales. Además de que asistí a las reuniones mensuales de CUPS (Comunidad de Usuarios de Progress Software) donde se dan orientaciones técnicas y resolución de dudas y el mejor aprovechamiento de las herramientas de esta empresa. Obtuve los certificados en el manejo del editor de Procedimientos y en el administrador de Bases de Datos por parte de TMBSiS.
- Desarrollo de pequeños programas. En apoyo a los proyectos de implementación del Sistema Advanta<sup>TMB</sup> y en aprovechamiento a la capacitación que paralelamente realizaba llevé a cabo programas de consulta y reportes de la empresa TMBSiS.
- Apoyo a consultores en cuentas en etapa final. Acudí a las empresas donde TMBSiS brindaba sus servicios con la finalidad de apoyar, pero sobre todo para conocer el funcionamiento del sistema y la manera en que éste se interrelaciona con las empresas.

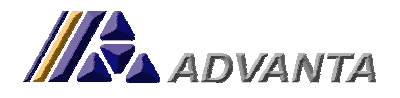

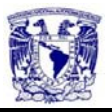

- Apoyo a desarrolladores en procesos de estandarización de programas de la empresa. Mi tarea fue analizar programas hechos por los consultores técnicos de Advanta™B para meterlos a estándares de programación.
- Traducción y resumen de manuales de Progress. Como parte del entrenamiento y capacitación y aprovechando que estaba basándome en los manuales que Progress proporciona a sus socios de negocios realicé una traducción sintetizada del inglés al español de los manuales: Progress-OE-Data Management Database Administration y OE-Development Progress 4gl Handbook.

#### **Logros**

Conocimiento de la relación que debe existir entre los consultores externos y la empresa a la que se da servicio.

Certificación en el manejo de las herramientas de administración de bases de datos de Progress y del editor de procedimientos.

El desarrollo de pequeños programas y la capacitación en la estandarización de la programación me ayudó a tener un orden al programar, con lo que me ésta me resultó una tarea sencilla dado que este tipo de diseño de programas lo aprendí en materia de diseño y programación durante la carrera.

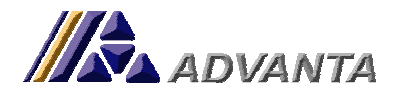

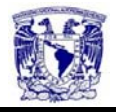

### **b) Consultor Jr. Técnico y Funcional**

**Tiempo en el Puesto:** 5 meses (marzo 2006 – agosto 2006)

#### **Descripción**

El consultor Jr. tiene el conocimiento técnico y funcional del sistema a implementar y debe contar con las herramientas técnicas y teóricas para absorber y analizar la operación básica de las empresas. Debe ser personal con experiencia en implementaciones y con conocimientos sólidos sobre la funcionalidad de Advanta<sup>TMB</sup> y de su aplicación y alcances, así como contar con las bases técnicas de administración de base de datos y programación.

#### **Actividades como Consultor Jr.**

Una de mis responsabilidades como consultor funcional, y con el objetivo paralelo de tener más conocimiento del entorno de negocio, fue la de realizar diagnósticos de operación a las empresas nuevas y empresas que entraron a un proceso de actualización del sistema.

Un diagnóstico de operaciones y organización de la empresa consiste en levantar información por medio de entrevistas con elementos claves en la operación diaria de ésta y con la recopilación de informes y reportes para la misma. Este proceso de diagnóstico tiene como objetivo principal identificar los puntos de conflicto dentro de la operación y presentar propuestas concretas para resolverlas.

El análisis del diagnóstico bajo el cual me guío para elaborarlo consiste en determinar la fluidez de la información en dos niveles de operación: Actividades Verticales y Actividades Horizontales.

Las actividades verticales son las columnas que sustentan la actividad empresarial. Si alguna actividad vertical se deja de realizar, la empresa con seguridad no podría subsistir. Estas actividades, de manera general sin importar el campo bajo el cual se desenvuelve la empresa son: comprar insumos, producir bienes y/o servicios, vender bienes y/o servicios, cobrar lo vendido y pagar los insumos. Si una de estas actividades no se realiza de manera correcta la empresa tenderá a no crecer e inclusive a desaparecer.

Las actividades horizontales son los lazos que unen las actividades verticales. Estas impulsan a la empresa hacia la subsistencia competitiva en busca del liderazgo. Entre ellas se encuentran: dirigir,

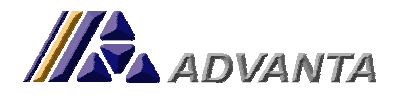

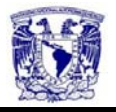

organizar, planear, controlar, evaluar, investigar y mejorar. Estas actividades generalmente son las que hay que delimitar y reorganizar cuando existen dificultades de crecimiento en las empresas.

Bajo estos fundamentos, se analiza a la empresa y se establecen los parámetros para buscar y fortalecer la correcta interacción de las actividades verticales y horizontales, para obtener como resultado la eficaz operación de la empresa. Sólo a través del cumplimiento de los objetivos planteados y de forma eficiente se pueden obtener mejores resultados a un menor costo.

Dentro del formato de diagnóstico con el cual se venía trabajando en TMBSiS, realicé y aporté algunos cambios durante la elaboración de los diferentes diagnósticos que he realizado. Se mejoró el formato de entrega de los diagnósticos y se empezó a trabajar con entrevistas más definidas en contexto de la información que se requería obtener. Como se presenta a continuación

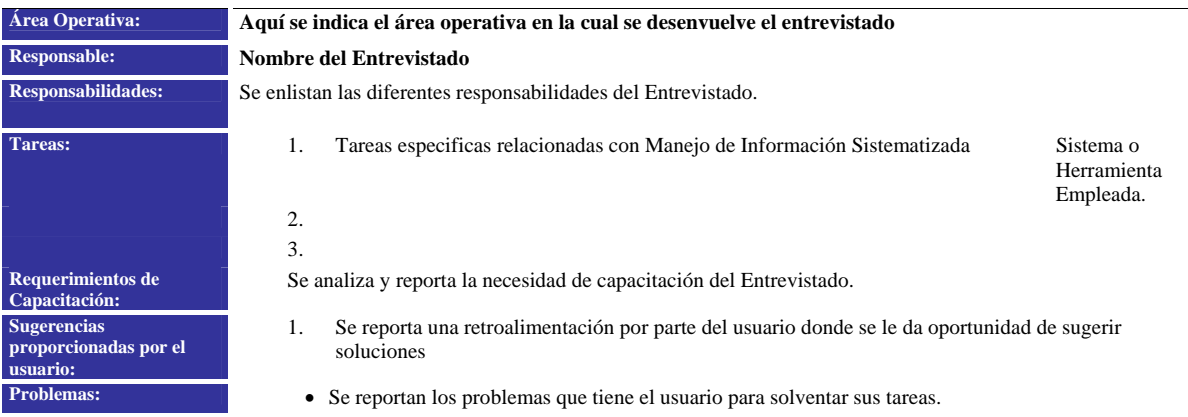

A continuación presento las actividades que realicé por empresa como consultor Jr.

**Empresa:** Paquete con Imaginación S. A. de C. V.

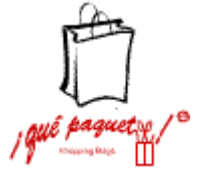

#### **Introducción**

Empresa dedicada a la fabricación de bolsas de papel. Cuenta con procesos de producción sistematizados que permiten una variedad de posibilidades de productos. Entre los clientes destacados de Paquete con Imaginación se

encuentran: Liverpool, Fábricas de Francia, Telcel, Suburbia y Abercrombie, entre otros.

#### **Objetivos**

Apoyo, en la implementación del Sistema Advanta<sup>™B</sup> en Paquete con Imaginación, como consultor funcional en la interacción con usuarios del sistema y apoyar en la consultoría técnica con el diseño y desarrollo de aplicaciones especiales para la empresa.

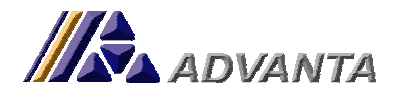

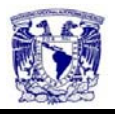

#### **Actividades Principales Realizadas:**

#### • **Desarrollo de programas especiales para la empresa**

En Paquete con Imaginación se desarrollaron programas que permitieron la sinergia de la operación real de la empresa con la operación de la ésta en el sistema. Estos programas son los siguientes:

#### 1. **Función de Cotizador**

Este programa permite generar una cotización de venta completa en base a los costos de producción, venta, administrativos y otros. Cuenta con la opción de configurar por proceso de producción las diferentes variables involucradas para obtener un costo estimado por proceso. Esta función obtiene información de las distintas tablas del sistema relacionadas con las demás áreas de la empresa, tales como: Compras, Costos y Contabilidad. Además de que es el inicio de la generación automática de los documentos dentro del sistema, ya que crea, si la cotización es aprobada por el cliente, una orden de venta con su respectiva orden de trabajo. Ver imagen Paq1.

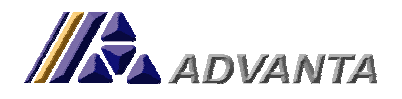

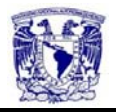

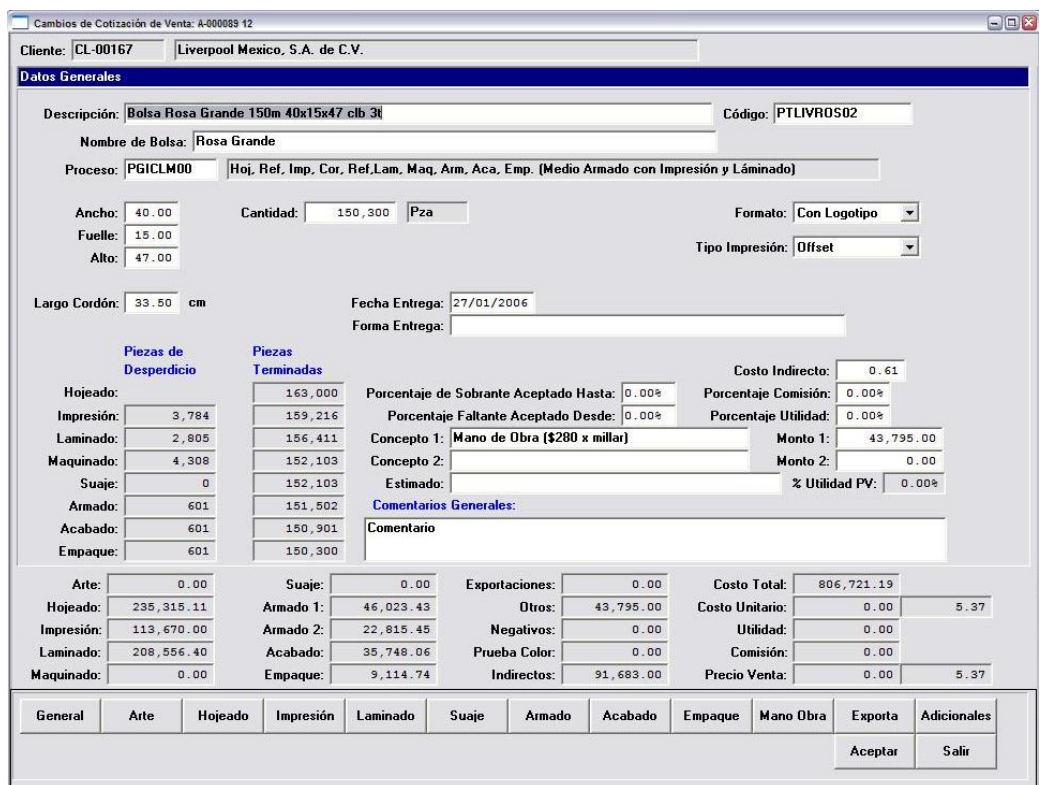

**Imagen Paq1** 

Técnicamente se utilizaron 3 procedimientos para definir la aplicación completa. El primer procedimiento contiene todas las variables que definen los "frames" de la función, teniendo así la posibilidad de modificar la apriencia en pantalla de la función sin tener que acceder al motor de generación de calculos de la aplicación. Se diseño plantear 11 frames secundarios y un frame primario. Donde en cada uno de los primeros definí las variables de entrada y salida por cada proceso (Arte, Hojeado, Impresión, Laminado, Suaje, Armado, Acabado, Empaque, Mano de Obra, Exportaciones y Adicionales). Y teniendo un "frame" principal, llamado General, donde se analiza lo configurado en cada "frame" secundario. Para la creación de esta aplicación y teniendo el estándar de no alterar la base de datos principal del sistema Advanta<sup>™B</sup>, creé una base de datos adicional relacionada a la principal para tener las tablas y campos que el cotizador utiliza y genera.

El segundo programa contiene los datos de generación de tablas temporales para agilizar el rendimiento del programa y no ocupar información de la base de datos, sino una copia temporal de ésta. Esta forma de trabajar (a través de tablas temporales) permite al usuario modificar registros de las bases sin

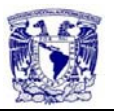

tener que ocuparlos o bloquearlos y tener mayor seguridad de integridad en la base. En el momento en que el usuario da la instrucción de guardar o borrar la información es cuando se hace el llamado a la base de datos y se ejecuta la transacción.

El tercer programa, el principal, es donde se lleva el control de eventos y "triggers" de la aplicación. En éste se procesos los cálculos necesarios para determinar los datos resultantes y obtener una cotización de ventas lo más acercada a lo real. En el ANEXO 1 presento el código fuente de los cálculos que se determinaron para los diferentes procesos con la finalidad de llegar a un precio final cotizado así como los comentarios para su comprensión.

El procedimiento que se presentó anteriormente consta de alrededor de 483 líneas de código fuente, el programa principal referenciado consta de un total de 2517 líneas de código fuente.

#### 2. **Función de Reporte de Costos**

Esta función permite asignar facturas de proveedores a las distintas órdenes de trabajo de la empresa con la finalidad de llevar un control de costos PEPS, (Primeras Entradas Primeras Salidas) por Orden de Producción o de Trabajo.

La función crea registros en una tabla de la base de datos asignando la relación entre las órdenes de trabajo y los documentos por pagar de la empresa, ya sean factura o notas de crédito, por cada uno de los procesos que constituyó a la orden de trabajo o producción.

El funcionamiento de está aplicación depende de la generación automática de documentos por pagar (módulo de cuentas por pagar) del sistema, o sea que puede actualizarse para que el programa busque los documentos correspondientes a la orden de trabajo, que ya están relacionados desde su generación, o agregar documentos que no tengan relación directa con ésta, como facturas de servicios fijos (luz, teléfono, renta, nomina, etc.). La aplicación está pensada para poder utilizar porcentaje de prorrateo por factura en distintas órdenes de trabajo cuidando que no se duplique la información.

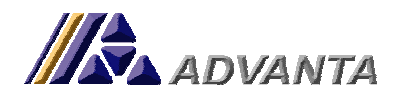

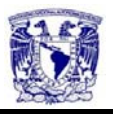

El tiempo de desarrollo de esta función y sus correspondientes funciones de consulta y reporte fue de 3 semanas aproximadamente. Ver imagen paq2.

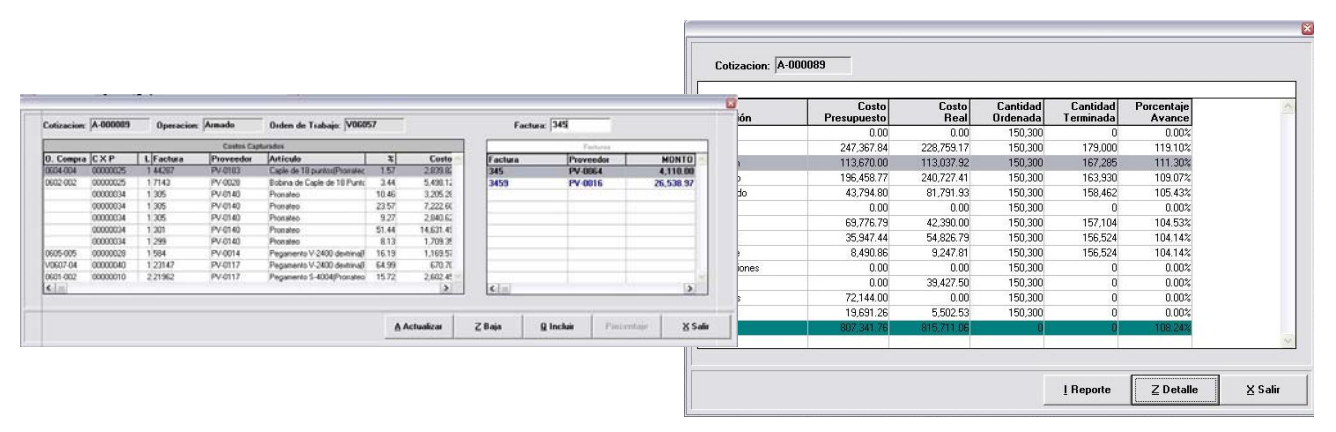

**Imagen Paq2- Función de Costos** 

Técnicamente esta aplicación genera una tabla, definida en la base de datos especial para la empresa, relacionando las órdenes de trabajo con sus costos reales y presupuestados.

Dentro de los procesos de producción que utiliza Paquete con Imaginación existen algunos que requieren de la contratación de maquila de empresas externas, con esto configurado en el proceso de producción se genera una cuenta por pagar al proveedor de maquila seleccionado en la operación de la orden de trabajo. La relación de la cuenta por pagar y la orden de trabajo en el sistema permite actualizar de forma automática los costos por maquila de la orden de trabajo. Asimismo, en el caso de materias primas seleccionadas, se puede llegar a tener una relación, y por consiguiente, una automatización similar.

La aportación innovadora dentro de la aplicación es la de la inclusión manual de facturas de proveedores a las órdenes de trabajo. Esta inclusión lleva en su generación una serie de validaciones para evitar duplicaciones de información, teniendo pensado desde el diseño de la tabla en la base de datos la consideración de un campo que permita relacionar la factura con el porcentaje del monto sin impuesto de la factura que se tomó en cuenta para la operación particular del proceso de producción. En el ANEXO 2 explico este proceso de inclusión manual de facturas.

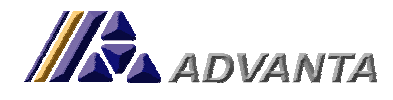

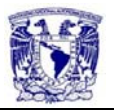

#### • **Desarrollo de comunicaciones remotas**

Debido a que la información de la empresa a través del sistema es centralizada se necesita tener una comunicación remota con las demás áreas de la empresa que no se encuentran en la planta. Para esto se utilizó un servidor Windows con SO Windows Server Standard 2003 y la herramienta de acceso remoto Terminal Server con 10 licencias concurrentes. Esta administración se realizó como un servicio opcional que TMBSiS brinda a las empresas que no cuentan con un departamento de sistemas.

La administración de los usuarios que ingresan al sistema se realizó de acuerdo a las políticas de seguridad. La compatibilidad con el Sistema Advanta<sup>TMB</sup> está 100% garantizada, ya que el servidor de servicios de la empresa administra la ejecución de aplicaciones.

#### • **Actividades de Consultoría**

Unas de las actividades principales realizadas en la empresa Paquete con Imaginación fueron las relacionadas con la consultoría funcional del sistema Advanta<sup>™B</sup>. Esto en otras palabras es: apoyar al líder de proyecto en las tareas de implementación, capacitar a los usuarios en la utilización del sistema y analizar propuestas de cambios a funciones del sistema.

La actividad de capacitación se realizó con el apoyo y el monitoreo del líder de proyecto, quién constantemente me retroalimentó con instrucciones de manejo de personal y técnicas de presentación de ideas.

#### **Logros**

Los Principales logros que obtuve en la empresa Paquete con Imaginación fueron:

Manejo de Usuarios: La tarea de capacitar a usuarios para el uso correcto del sistema es sin duda una de las tareas más difíciles y complejas. Estrategias hay muchas, por lo que se debe elegir entre una gran cantidad de formas de hacerlo. El método de capacitación que realicé de forma constante se basó en utilizar una capacitación teórica general y una capacitación práctica en operación real.

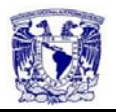

El manejo de información que me permite tener un punto de vista externo de la operación de Paquete con Imaginación me aportó conocimientos de áreas y actividades ajenas a mi preparación académica. Con esto complementé mis conocimientos generales y desarrollé la capacidad de tener un mejor control y manejo del sistema al aplicarlo y modificarlo de acuerdo a las necesidades de la empresa. A la par generé confianza de mis superiores que me permitió acercarme a las empresas como consultor funcional y no sólo técnico.

- Desarrollo de nuevas funciones: El aprendizaje que obtuve en el desarrollo de funciones nuevas con mayor complejidad fue, sin lugar a duda, uno de los principales logros, ya que con el apoyo de los manuales y los tutoriales que me proporcionaron pude entregar desarrollos especiales que cubrieron las necesidades que la empresa tenía.
- Crecimiento en técnicas de programación. Afiné las técnicas de programación con que contaba y tuve la capacidad de alinearme a los estándares que maneja la empresa en su parte de desarrollo.

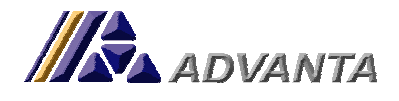

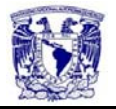

**Empresa:** Flexigrip de México S. A. de C. V.

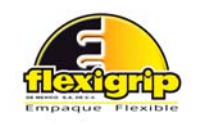

#### **Introducción**

Flexigrip de México es una empresa dedicada a la fabricación de empaques platificados y metalizados para alimentos. Entre sus principales clientes están: Grupo Bimbo, Sabritas, Barcel, Coca-Cola y Pepsico. Esta empresa cuenta con los servicios de Advanta<sup>TMB</sup> desde el año 2000.

#### **Objetivos**

Apoyo en la actualización del Sistema Advanta<sup>™B</sup> a la versión 6.0 en Flexigrip y desarrollo de interfases de comunicación.

#### **Actividades Principales Realizadas:**

• **Actividades de Consultoría Funcional**

Entre las actividades principales que realicé en Flexigrip se encuentran las de consultoría, es decir, apoyar al líder de proyecto en las tareas de implementación de la nueva versión, capacitar a los usuarios para utilizar el sistema y analizar propuestas de cambios a funciones existentes en el sistema.

Realicé un diagnóstico previo a la actualización del sistema a la versión 7.0. Para llevar a cabo esta actualización se requería hacer una migración de la versión que manejaba la empresa (5.0) a la nueva versión, lo cual representaba una complejidad tanto técnica como de operaciones.

Entre los puntos críticos a considerar en la migración están la incorporación de los módulos de Finanzas y Contabilidad a la operación de la empresa en el Sistema. En este caso, debido al cambio tan drástico de versiones se necesitó una capacitación al personal de la empresa que opera el sistema.

#### • **Actividades de Consultoría Técnica.**

La migración de las bases de datos, su estandarización y detección de compatibilidad de datos fue de mi responsabilidad.

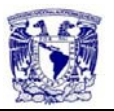

Logré obtener una estrategia de migración bastante práctica ya que la versión 9 de progress presenta herramientas de migración de datos que son complejas de entender pero muy fáciles de aplicar. Como la base de datos de la versión 5.0 era con Progress 8.0, se migraron las tablas especiales de la empresa a una base de datos temporal con la versión 9.0 y luego se hizo la incorporación a la base de datos estándar de la versión 6.0 de Advanta<sup>TMB</sup>.

# • **Desarrollos Especiales.**

Entre los desarrollos especiales que realicé a Flexigrip, se encuentra la incorporación, por medio de interfases, de básculas digitales que proporcionan datos de entrada al sistema Advanta<sup>™B</sup>. Las básculas son de marca GSE y el modelo es el 350.

Estas básculas presentan un puerto de salida de tipo serial, con lo cual se pudo establecer una conexión directa con una computadora que tuviera el sistema instalado. Ver ANEXO 3 con las especificaciones de la báscula.

El programa de comunicación con el puerto serial de la computadora para la entrada del dato de la báscula fue hecho con Progress. Teniendo que la báscula presentaba opciones de control remoto se logró estandarizar esta medida a tiempos estándares para la disminución de errores.

# • **Actividades de Consultoría Técnica.**

Una de las decisiones que se tomaron por parte de la empresa Flexigrip fue la migración de las bases de datos de un servidor HP con SO Windows Server 2003 STD a un Servidor Sun con SO Solaris X. La instalación de las aplicaciones necesarias para hacer dicha migración las llevé acabo dentro del plan de migración obteniendo dicha migración lista antes de empezar con las operaciones de la empresa en el sistema.

**Logros:** Entre los principales logros que obtuve en la empresa Flexigrip de México fueron:

Planeación de Proyectos: En base a que el proyecto de actualización representó una responsabilidad del 80% hacia a mí, apliqué conocimientos

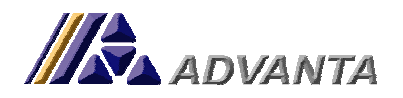

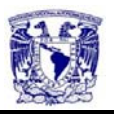

vistos en materias de carácter administrativo de la carrera para poder realizar esta tarea. La planeación de tiempos, el diseño de calendario de actividades y sobretodo la coordinación de elementos de ambas empresas fue sin lugar a dudas uno de los mayores logros en este proyecto. Además de que se cumplió con el tiempo y los resultados pactados.

Habilidades Técnicas: El tener que familiarizarme con sistemas operativos desconocidos hasta entonces por mí como es el caso de Solaris, que trabaja con plataforma Linux, me representó una certificación en el manejo básicomedio de las herramientas de este sistema operativo.

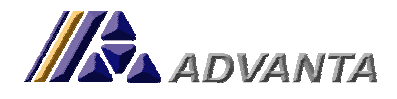

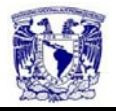

#### **c) Líder de Proyecto**

**Tiempo en el Puesto:** (agosto 2006- a la fecha).

#### **Descripción**

Como líder de proyecto el primer objetivo es establecer las posibilidades del sistema como herramienta de solución para la empresa a través de un análisis y una planeación de acuerdo a las necesidades particulares de la empresa conociendo la operación de la misma, su campo de desarrollo, sus directrices organizacionales y políticas operacionales.

El establecer una comunicación transparente y fluida con el o los líderes de proyecto de las empresas es otro objetivo en un proyecto de implementación, ya que sólo así se podrán obtener resultados y cumplir metas. Establecer y generar una confianza con las personas de contacto de las empresas.

Teniendo los conocimientos necesarios, se establece una estrategia de solución y un plan de trabajo para poder obtener un proyecto de implementación con los mejores resultados a un menor tiempo y por lo tanto costo.

La figura del Líder de Proyecto obedece a la necesidad de tener una imagen de autoridad sobre cada uno de los consultores externos. El gerente de consultoría debe participar por muy de cerca en:

- Identificación de los procesos que hay que innovar.
- Identificación de los factores de cambio.
- Desarrollo de la visión de proceso.
- Comprensión de los procesos actuales.
- Diseño y prototipo del nuevo proceso.

#### **Objetivos**

Supervisar a través de juntas de evaluación y reportes de avance diarios que se cumpla con los objetivos del proyecto en fechas y calidad de los resultados y en su caso aplicar las medidas correctivas. También debe apoyar en el diseño de los procesos estratégicos que sustentan el control, optimización de los flujos de trabajo y la productividad de la organización.

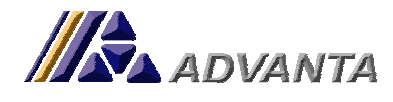

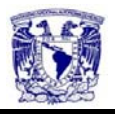

#### **Actividades como Líder de Proyecto**

Debido a que con este puesto tuve la responsabilidad de administrar recursos humanos establecí políticas de entrega de resultados con formatos estándares de actividades, formatos de requerimiento por parte de las empresas y formatos de respuesta de requerimientos. Ver ANEXO 4.

Asimismo desarrollé programas para la carga de catálogos iniciales para los proyectos de implementación y formatos en hojas de excel de llenado para estos programas. Con esto logré optimizar los primeros pasos de la implementación: diseño y carga de información inicial. Ver ANEXO 5.

TMBSiS como empresa de tecnología de sistemas se preocupa por mantenerse al día en las cuestios que atañen a este tema. Como líder de proyecto es mi responsabilidad mantener una investigación continua en cuanto a los avances de la tecnología que pudiesen ser de provecho para la empresa. Actualmente llevo la evaluación de diferentes productos de licenciamiento por medio de dispositivos USB y su forma de programarlos. El producto que hasta el momento he analizado con mayor detalle es el de la empresa Aladdin, y se llama HASPL. Este producto ofrece una versatilidad de licenciamiento para empresas desarrolladoras de software. También estoy evaluando la posibilidad de generar este tipo de llaves de seguridad físicas a través de la codificación y/o encriptación de información en medios de esta naturaleza.

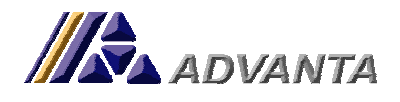

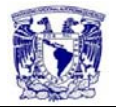

**Empresa:** Marna Plástica S. A. de C. V.

#### **Introducción**

Empresa dedicada a la fabricación de película cristal, importación y distribución de productos de plástico como cortinas, tapetes, autoadhesivos. Etc.

MARNA PLASTICA S.A. DE C.V.

#### **Objetivos**

Implementación del sistema Advanta™B en la empresa como Líder de Proyecto y desarrollo de aplicaciones especiales para la empresa.

#### **Actividades Principales Realizadas:**

#### • **Actividades de Implementación**

El inicio de un proyecto de implementación representa una serie de actividades que se planean y organizan desde el cierre de la cuenta. Entre las actividades que implicó llevar acabo la implementación del sistema Advanta™<sup>B</sup> en Marna Plástica S.A. de C.V. estuvieron la planeación de actividades, el diagnóstico de operación de la empresa y la definición de estrategias con las cuales atacar los "retos" operativos resultantes del diagnóstico. Estas actividades fueron apoyadas por dos consultores Jr. Uno funcional y otro técnico. Como en toda implementación se comenzó por cimentar las bases de infraestructura y recursos humanos para el proyecto.

Al cabo de 3 meses donde capacité al personal clave de Marna Plástica, supervisé la instalación de las bases de datos y migré la información de la empresa de otros sistemas a Advanta<sup>™B</sup>, Marna Plástica empezó a operar en este sistema con una estrategia de arrancar operaciones por módulo del sistema.

#### • **Actividades Estratégicas**

La correcta definición de las diferentes utilidades del sistema, la planeación correctiva y sobretodo la reingeniería de las operaciones de la empresa, son sin duda uno de los grandes retos a los que me enfrenté cuando se implementó el sistema nuevo en Marna Plástica. En este caso tuve que redefinir muchos de los procesos de producción en su naturaleza de planeación y ahorro de tiempos. Para

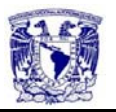

lograr esta reingeniería me base en modelos de optimización de operaciones como la reducción de tiempo de compra de materia prima por planeación de producción pronosticada y la generación de un plan a 2 meses de producción en base a estadísticas estaciónales de demanda de producto.

**Logros:** Entre los principales logros que obtuve en la empresa Marna Plástica fueron:

- Toma de decisiones: Como líder de proyecto y con participación del líder de proyecto de Marna Plástica, tomé decisiones de definición de configuraciones técnicas y conceptuales. Lo que me brindó experiencia en el campo de tomar decisiones bajo presión de tiempo y calidad de resultados.
- Administración de recursos humanos: el tener consultores Jr. a mi cargo me otorgó experiencia en la gestión de organizar, evaluar y supervisar a personal, con lo que tuve logros de mejorar calidad de atención y servicio en base a la presentación de reportes diarios al cliente y a mis superiores, actividades que no se manejaban en TMBSiS.

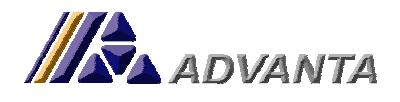

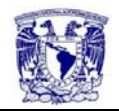

**Empresa:** Ecología Aplicada S. A. de C. V.

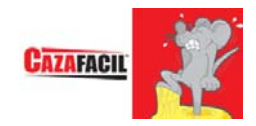

#### **Introducción**

Ecología Aplicada S. A. de C. V. es una empresa líder en su campo. Se dedica a la comercialización de productos para control de plagas (CAZAFACIL) y a la fabricación de veneno para ratas, velas aromáticas y veladoras religiosas.

#### **Objetivos**

Implementación del sistema Advanta<sup>TMB</sup> en la empresa como Líder de Proyecto y desarrollo de aplicaciones especiales para la empresa.

# **Actividades Principales Realizadas:**

• **Actividades de Implementación**

Este proyecto se inició con un planteamiento diferente al de Marna Plástica ya que las metas fueron más ambiciosas en cuanto al tiempo de implementación y explotación de información. Mediante una coordinación con el líder de proyecto de la empresa se logró cumplir con las metas de tiempo e incluso se llegó a tener resultados antes de lo establecido en el plan de trabajo.

Dentro de los primeros y principales retos que representó el proyecto fue tener acceso de forma remota dentro de una red de trabajo VPN (por sus siglas en inglés Red Virtual Privada). Para esto se configuraron 2 servidores, uno HP con Microsoft Windows Server 2003 STD para la ejecución de tareas de aplicaciones y el otro SUN Solaris X con procesador AMD para la administración de Bases de Datos y servidor de correo dentro de la misma red.

En esta implementación sólo se contó con el apoyo de un consultor Jr. Las actividades de implementación en su totalidad fueron responsabilidad mía, y la ejecución de las mismas fue realizada por el personal a mi cargo bajo mi supervisión y validación.

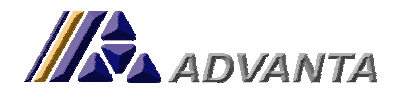

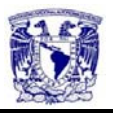

#### • **Desarrollos Especiales**

• Función descentralizadora de información de ventas a cadenas de supermercados. Esta función resuelve la problemática de calcular comisiones por vendedor de pedidos de las cadenas comerciales (Walmart, Soriana, CM, Chedrahui, etc.) ya que en la base de datos sólo se tiene el pedido por cadena y no por cada una de las tienda de ésta.

Desarrollé un programa que recibe la información en formato de hoja de excel y busca en la base de datos la correspondencia de información para determinar las cantidades de producto que hay en cada tienda.

El planteamiento de esta aplicación se basa en la necesidad de tener una estadística de venta por tienda de las cadenas. Debido a condiciones y acuerdos comerciales las cadenas realizan pedidos centralizados a ecología aplicada y entregan a través de sus sistemas de proveedores información de el reparto de los productos por orden de compra en sus diferentes sucursales. Basándome en esto y teniendo la opción de tener los datos de búsqueda pude generar una aplicación que permite hacer este desglose a partir del archivo que proporcionan las cadenas comerciales. De la misma forma que en otras empresas se creó una base de datos complementaria para la creación de estas tablas. Ver ANEXO 6 para ver referencia de funcionalidad de la aplicación.

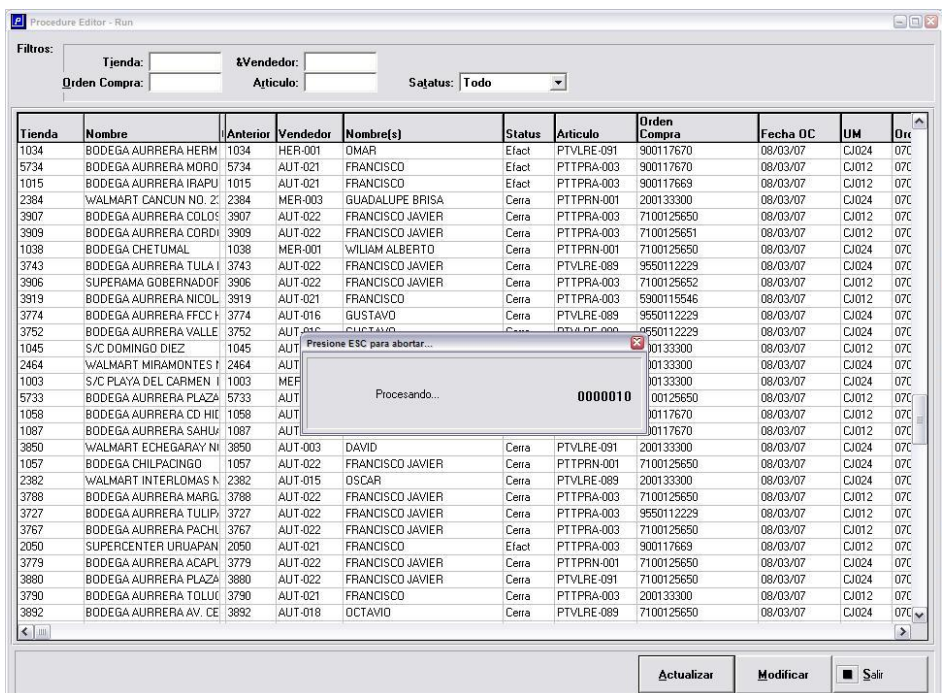

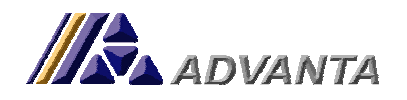

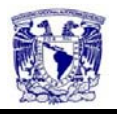

**Cruces de Andén-Ecología Aplicada** 

• Función de Indicadores de Desempeño. La finalidad de este módulo completo incorporado al sistema es presentar un informe para la Dirección de Ecología Aplicada S. A. de C. V. donde puede ver los puntos críticos de la operación como: cuentas por cobrar, ventas, inventarios, compras, etc. Esta funcionalidad se basa en una comparación de información entre lo real y un objetivo o presupuesto.

El desarrollo de esta aplicación estuvo bajo mi supervisión y mi aportación a ésta fue de manera operativa y a través de sugerencias de criterios a considerar.

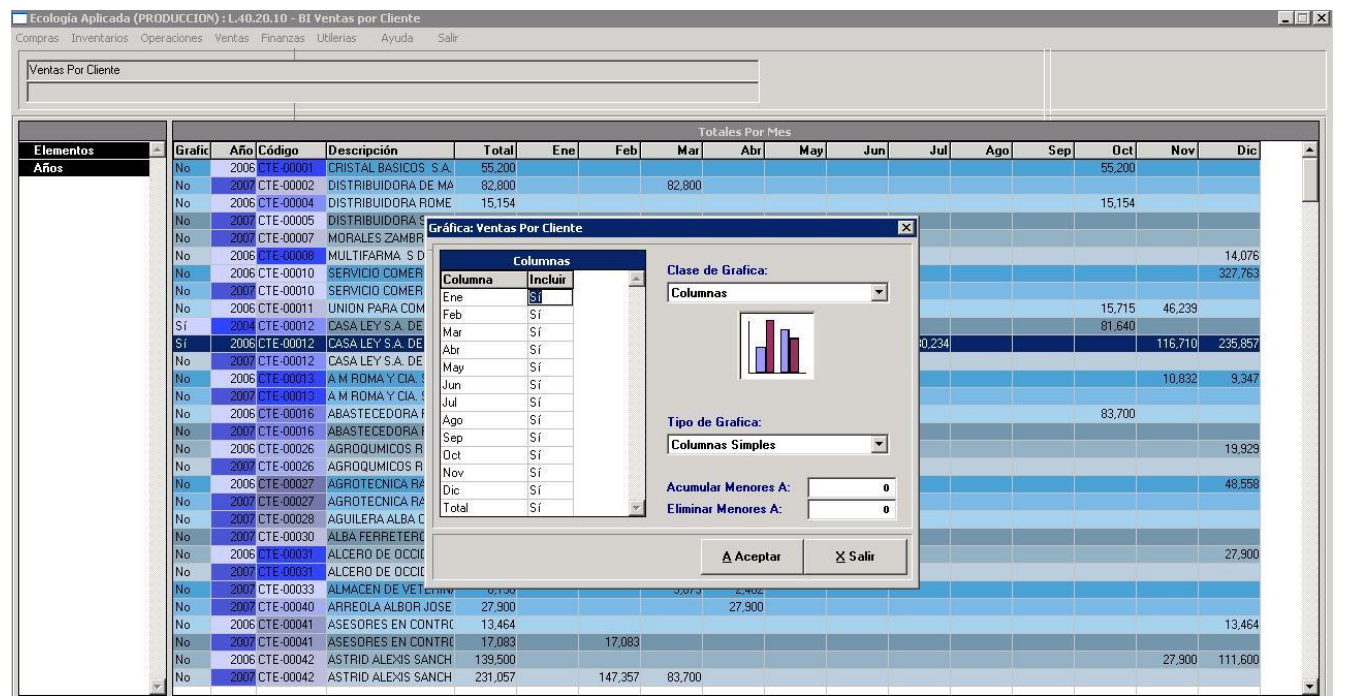

**Indicadores de desempeño- Ecología Aplicada** 

**Logros:** Entre los principales logros que obtuve en Ecología Aplicada S. A. de C. V. se encuentran:

> Administración de Proyectos: Debido a la confianza que mis jefes depositaron en mí, y con el puesto de líder de proyecto que desempeño, tuve que administrar 2 proyectos de implementación y 2 más de base instalada. La administración de tiempos, personal y prioridades fue una de

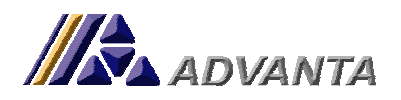

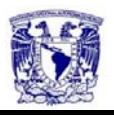

las actividades que tomaron mayor importancia dentro de mis responsabilidades.

- Habilidades Técnicas: Desarrollé aplicaciones que llevan un alto grado de análisis operativo y técnico mayor. Con lo cual la administración de las bases de datos en términos de seguridad y rendimiento mejoró notablemente en este proyecto. Logrando tener una base de datos ágil, segura y confiable.
- Proyecto de Implementación: Este Proyecto de implementación fue elegido por los Socios Directores de Advanta<sup>™B</sup> como "PROYECTO DE ÉXITO" y presentado en la Conferencia de Prensa de Febrero del 2007. Ver línea de tiempo de implementación.

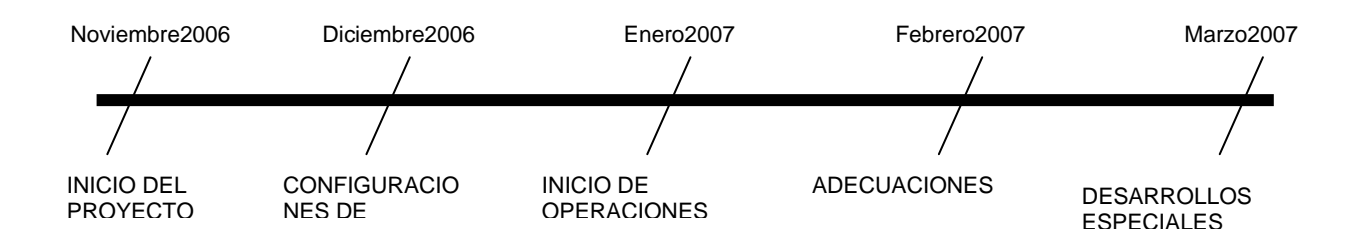

Donde se obtuvieron los siguientes resultados para Ecología Aplicada:

- 1. Reestructuración del departamento de cobranza.
- 2. Control de inventarios por día.
- 3. Información centralizada e instantánea de las sucursales mediante conexión remota al sistema.
- 4. Integración de políticas de operación.
- 5. Cimentación de información para análisis financiero.
- 6. Detección de puntos de conflicto.

\*\*\*Actualmente estoy llevando como líder de proyecto en fase inicial el proyecto en la empresa Editorial Progreso.

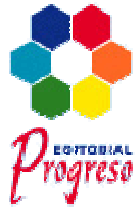

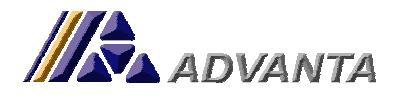

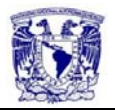

#### **Conclusiones**

A través de mi estancia en la empresa TMBSiS he utilizado herramientas adquiridas durante mi etapa académica. Estas herramientas han sido tan palpables como el empleo de diagramas de flujo para el diseño de programas o aplicaciones, o tan indirectas como el método de investigación de temas desconocidos que empleé durante dicha etapa.

La razón por la cual apliqué para este empleo fue la del gusto que adquirí por el desarrollo de aplicaciones en materias como "Inteligencia Artificial" y "Temas selectos de Mecatrónica" durante la carrera. Este gusto por el desarrollo de aplicaciones y el interés que he adquirido por la inteligencia que rodea a los diferentes negocios despertó en mí un mayor interés en áreas alternas a la ingeniería mecatrónica, que desconozco cada día en menor proporción por la constante investigación y auto enseñanza que realizo de estos temas.

El grado de responsabilidad que tengo ahora es de los más altos dentro de TMBSiS, y el buen desempeño de mis actividades se ha basado en tener una formación que me permite tomar decisiones de forma analítica y con el respaldo de una investigación previa.

Mi formación académica ha sido sin duda la más grande herramienta que tengo para sobresalir y cumplir de manera notable en el desempeño de las actividades que un líder de proyecto, como es mi caso, tiene que realizar. Con el conocimiento de procesos, su planeación y su ejecución he logrado mejorar tiempos de ejecución y calidad en el servicio a nuestros clientes.

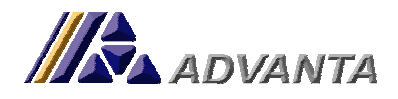

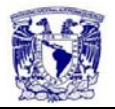

#### **Links**

#### **TMBSiS**

Ejercito Nacional 373-301 Colonia Granada-Polanco México, D.F. CP 11520 Teléfono: (55) 8589-8875 **www.advanta-tmb.com**

**Drección General**  Erich Neumann Aranzubia **E-Mail:** eneumann@advanta-tmb.com

#### **Paquete con imaginación**

# **www.quepaquete.com**

**Flexigrip** 

**www.flexigrip.com.mx**

**Marna Plástica** 

**www.marnaplastica.com**

**Editorial Progreso** 

**www.editorialprogreso.com.mx**

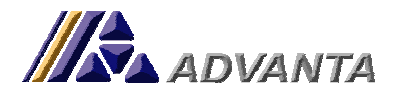

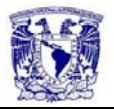

#### **ANEXO 1 - Procedimiento de cálculo de variables función Cotizador Paquete con Imaginación.**

Por confidencialidad de código fuente los nombres de las tablas y campos serán sustituidos por nombres alternos.

#### DEFINICIÓN DE VARIABLES

define variable v-anch like CARAanch. define variable v-gram like CARAgram. define variable v-nplc as integer. define variable v-cnor as decimal. find current tc no-lock no-error. find current tg no-lock no-error. find current ts no-lock no-error. find current ta2 no-lock no-error. find current ta3 no-lock no-error. find current ta5 no-lock no-error. define buffer a for ta2. define buffer b for ti. define buffer c for tl. define buffer d for tg. define buffer e for ts. define buffer f for ta3. define buffer g for tc. define buffer h for te. define buffer j for ta5. define buffer k for tg.

 /\* Determina cantidad total con desperdicios \*/ TODAS LOS CAMPOS QUE TIENEN UN "t." AL INICIO HACEN LLAMADO A CAMPOS DE TABLAS

#### TEMPORALES.

EL CÁLCULO DE DESPERDCICÓS SE TOMA DE ACUERDO AL PORCENTAJE CONFIGURADO POR EL USARIO.

 assign  $t$ .COTI\_decdp = round $(t$ .COTI\_depdp  $*$  t.COTI\_dgcnt / 100,0)  $t$ .COTI\_dbcdp = round(t.COTI\_dbpdp \* (t.COTI\_dgcnt + t.COTI\_decdp) / 100,0) t.COTI\_drcdp = round(t.COTI\_drpdp \* (t.COTI\_dgcnt + t.COTI\_decdp + t.COTI\_dbcdp) / 100,0) t.COTI\_dscdp = round(t.COTI\_dspdp \* (t.COTI\_dgcnt + t.COTI\_decdp + t.COTI\_dbcdp + t.COTI\_drcdp) / 100,0) t.COTI\_dmcdp = round(t.COTI\_dmpdp \* (t.COTI\_dgcnt + t.COTI\_decdp + t.COTI\_dbcdp + t.COTI\_drcdp + t.COTI\_dscdp) / 100,0) t.COTI\_dlcdp = round(t.COTI\_dlpdp \* (t.COTI\_dgcnt + t.COTI\_decdp + t.COTI\_dbcdp + t.COTI\_drcdp + t.COTI\_dscdp + t.COTI\_dmcdp) / 100,0) t.COTI\_dicdp = round(t.COTI\_dipdp \* (t.COTI\_dgcnt + t.COTI\_decdp + t.COTI\_dbcdp + t.COTI\_drcdp + t.COTI\_dscdp + t.COTI\_dmcdp + t.COTI\_dlcdp) / 100,0) t.COTI\_dgtbc = round(t.COTI\_dgcnt + t.COTI\_dicdp + t.COTI\_dlcdp + t.COTI\_dmcdp + t.COTI\_dscdp + t.COTI\_drcdp + t.COTI\_dbcdp + t.COTI\_decdp,0)

 t.COTI\_dgtbi = t.COTI\_dgtbc - t.COTI\_dicdp  $t$ .COTI\_dgtbl =  $t$ .COTI\_dgtbi -  $t$ .COTI\_dlcdp  $t$ .COTI\_dgtbm =  $t$ .COTI\_dgtbl -  $t$ .COTI\_dmcdp t.COTI\_dgtbs = t.COTI\_dgtbm - t.COTI\_dscdp t.COTI\_dgtbr = t.COTI\_dgtbs - t.COTI\_drcdp t.COTI\_dgtbb = t.COTI\_dgtbr - t.COTI\_dbcdp t.COTI\_dgtbe = t.COTI\_dgtbb - t.COTI\_decdp.

AQUÍ SE DEFINEN LAS MEDIDAS PRINCIPALES DE LA BOLSA A COTIZAR. ESTO NOS PODRÁ CÁLCULAR LAS CANTIDADES DE MATERIAL DE APORTE Y LAS CONFIGURACIÓNES DE IMPRESIÓN, SUAJE Y LAMINADO.

/\* Medidas desarrollo \*/

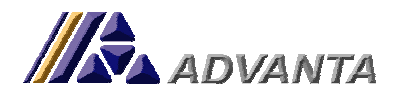

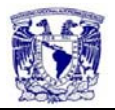

```
 assign 
 /* Ancho de bolsa = */ t.COTI_dcanh[1] = (t.COTI_dganc * 2) + (t.COTI_dgfue * 2) + 3
  /* Alto de Bolsa = */ t.COTI_dclar[1] = max(t.COTI_dgalt,29) + round((t.COTI_dgfue * 0.8),0) + t.COTI_dgspt 
  /* Medidas con pestaña */ 
 t.COTI_dcanh[2] = t.COTI_dcanh[1] + 2
 t.COTI_dclar[2] = t.COTI_dclar[1] + 2.
  /* Medidas bobina sin refinar */ 
 if t.COTI_dcbpp = 1 then do:
   assign 
   t.COTI_dcanh[3] = t.COTI_dclar[2] + 2
   t.COTI_dclar[3] = if available tc then decimal(tcanch) else 0
    /* Tamaño refinado */ 
   t.COTI_dcanh[4] = t.COTI_dcanh[3] - 2
   t.COTI_dclar[4] = t.COTI_dcanh[2].
  end. 
  else if t.COTI_dcbpp = 2 then do: 
   assign 
   t.COTI_dcanh[3] = t.COTI_dclar[2] + t.COTI_dclar[2] + 2
   t.COTI_dclar[3] = if available tc then decimal(tcanch) else 0
    /* Tama¤o refinado */ 
   t.COTI_dcanh[4] = t.COTI_dcanh[3] - 2t.COTI_dclar[4] = t.COTI_dcanh[2].
  end. 
  else if t.COTI_dcbpp = 3 then do: 
   assign 
   t.COTI_dcanh[3] = t.COTI_dcanh[2] + 2
   t.COTI_dclar[3] = if available tc then decimal(tcanch) else 0
    /* Tama¤o refinado */ 
   t.COTI_dcanh[4] = t.COTI_dcanh[3] - 2
   t.COTI_dclar[4] = t.COTI_dclar[3] - 1.
  end. 
  else do: 
   assign 
   t.COTI_dcanh[3] = t.COTI_dcanh[2] + 2
   t.COTI_dclar[3] = if available tc then decimal(tcanch) else 0
    /* Tama¤o refinado */ 
   t.COTI_dcanh[4] = t.COTI_dcanh[3] - 2
   t.COTI_dclar[4] = t.COTI_dclar[2] + t.COTI_dclar[2].
  end. 
  /* Kilogramos por millar */ 
  assign 
  t.COTI_dckmi = t.COTI_dcanh[3] * t.COTI_dclar[3] * (if available tc then tcgrms else 0) / 10000 
  /* Total Kilogramos de Papel */ 
 t.COTI_dcktt = COTI_dgtbc * COTI_dckmi / 1000 / if t.COTI_dcbpp = 1 then 1 else
                               if t.COTI_dcbpp = 2 then 2 else
                               if t.COTI_dcbpp = 3 then 1 else 2
  t.COTI_dtpap = 0. 
  for each g where g.tcsino: 
   t.COTI_dtpap = tcpcot * t.COTI_dcktt. 
  end. 
  /* Negativos */ 
 assign 
 t.COTI_daann = (2 * t.COTI_dganc) + (2 * t.COTI_dgfue) + 4 + 4
 t.COTI_daaln = t.COTI_dgalt + (0.8 * t.COTI_dgfue) + 4 + t.COTI_dgspt
 t.COTI_dtarb = 0
 t.COTI_dtarc = 0
 t.COTI_dtart = 0.
```
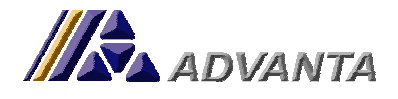

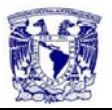

LLAMADO AL BUFFER DE LA TABLA TEMPORAL TA PARA PODER UTILIZAR MÁS DE UN REGISTRO DE LA MISMA TABLA SIMULTANEAMENTE.

LA TABLA "T.COTI" ES LA TABLA TEMPORAL QUE GENERA EL CÁLCULO DE LA COTIZACIÓN DE VENTA.

 for each a where a.ta2sino: a.ta2tota = t.COTI\_dacnn \* a.ta2plcs \* t.COTI\_daann \* t.COTI\_daaln \* a.ta2pcot. if a.ta2ngpc then t.COTI\_dtarb = t.COTI\_dtarb + a.ta2tota. else t.COTI\_dtarc = t.COTI\_dtarc + a.ta2tota. end. assign t.COTI\_dtart = t.COTI\_dtart + t.COTI\_dtarb + t.COTI\_dtarc t.COTI\_dtarb =  $(100 - t.COTI_dapcb) / 100 * t.COTI_dtarb$  t.COTI\_dtarc = (100 - t.COTI\_dapcb) / 100 \* t.COTI\_dtarc t.COTI\_dtart = t.COTI\_dtart - t.COTI\_dtarb - t.COTI\_dtarc.  $t$ .COTI\_dtotr = 0. for each  $k \cdot$  t.COTI\_dtotr = t.COTI\_dtotr + k.tgtot1. end. CÁLCULO DE COSTOS ESTIMADOS POR PROCESO /\* Conceptos \*/  $t$ .COTI\_dtotr = 0. for each tg : find COTI\_g where COTI\_gnctz = t.COTI\_dnctz and  $COTI$  aconc = taconc no-error. if not available COTI\_g then do: create COTI\_g. assign COTI\_gnctz = t.COTI\_dnctz  $COTI$ \_gline = 0. end. assign  $COTI\_gconc$  = tgconc COTI $dd = \text{t}$ COTI\_gtotl = tgcsto \* tgcntd \* (if tgvari then t.COTI\_dgcnt else 1) t.COTI\_dtotr = t.COTI\_dtotr + (tgcsto \* tgcntd) \* (if tgvari then t.COTI\_dgcnt else 1). end. \*/ /\* Impresi¢n \*/ assign  $t$ .COTI\_dtimp = 0 t.COTI $divin = 0$ . v-iiii = t.COTI\_dgtbc / t.COTI\_diipp. /\* Algunos colores se cobran al doble \*/  $v\n-nnlc = 0.$  for each ta1: find ta0 where ta0ttec = ta1ttec.  $v\text{-nplc} = v\text{-nplc} + t\text{a}0v\text{c}$ . end. for each b: assign  $v\text{-}cnor = b.ticnor / t.COTI$  diipp t.COTI\_dtimp = t.COTI\_dtimp + (if b.titipo = 'I' then (truncate(v-cnor / 1000,0) + if v-cnor / 1000 - truncate(v-cnor / 1000,0) > 0 then 1 else 0) \* b.tipcot \* v-nplc else b.ticnor \* b.tipcot) t.COTI\_dicim = t.COTI\_dicim + if  $b$ .titipo = 'I' then b.ticnor else 0 v-icpa = t.COTI\_dgtbc - t.COTI\_dicim. end.

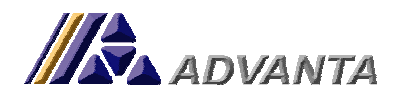

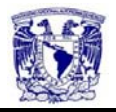

```
 /* Laminado */ 
  assign 
  t.COTI dtlam = 0t.COTI_dlclm = 0
   t.COTI_dlld1 = COTI_dgalt + (COTI_dgfue * .25) + t.COTI_dgspt + .5 
   t.COTI_dlld1 = if t.COTI_dlld1 - truncate(t.COTI_dlld1,0) > 0 then truncate(t.COTI_dlld1,0) + 1 else t.COTI_dlld1 
  t.COTI_dlld2 = 2 * COTI_dganc + 2 * COTI_dgfue + 3
   t.COTI_dlld2 = if t.COTI_dlld2 - truncate(t.COTI_dlld2,0) > 0 then truncate(t.COTI_dlld2,0) + 1 else t.COTI_dlld2 
   t.COTI_dlcm2 = t.COTI_dlld1 * t.COTI_dlld2. 
   /* 
  t.COTI_dlcm2 = (COTI_dgalt + 7) * (2 * COTI_dganc + 2 * COTI_dgfue + 3).
   */ 
  for each c: 
   assign 
    t.COTI_dtlam = t.COTI_dtlam + c.tlcnor * c.tlpcot * t.COTI_dlcm2 / 10000 
   t.COTI_dlclm = t.COTI_dlclm + c.tlcnor
    v-lcpa = t.COTI_dgtbi - t.COTI_dlclm. 
  end. 
  /* Maquinado */ 
  assign 
   t.COTI_dtmaq = t.COTI_dmcta * t.COTI_dgtbl / 1000. 
  /* Suaje */ 
 assign 
   t.COTI_dtsje = 0 
  t.COTI_dscsm = 0
  v-lcma = 0.
  for each e: 
   assign 
   t.COTI_dtsje = t.COTI_dtsje + ( truncate(e.tscnor / 1000,0) + (if (e.tscnor / 1000) - truncate(e.tscnor / 1000,0) > 0 then 1 else 0))
* e.tspcot 
    t.COTI_dscsm = t.COTI_dscsm + e.tscnor 
    v-lcma = t.COTI_dgtbm - t.COTI_dscsm. 
  end. 
  /* Armado */ 
   assign 
  t.COTI_drcrp = 0t.COTI_dtpec = 0
  t.COTI_dtpeb = 0
   t.COTI_dtpes = 0 
  t.COTI_drcrc = 0
  t.COTI_drtbs = 0
  t.COTI_drtrf = 0t.COTI_dtar1 = 0
  t.COTI_dtar2 = 0.
  if t.COTI_drtip = 'A' then do: 
   /* Pegamento Kilos Costura */ 
  t.COTI_drcrp[1] = t.COTI_dqtbl /
              (751.97 / 
                (if 
                 (t.COTI_dgspt / 100) + (max(t.COTI_dgalt,29) / 100) + (t.COTI_dgfue * 0.8 / 100) > 0.41 
                   then 
                    (t.COTI_dgspt / 100) + (max(t.COTI_dgalt,29) / 100) + (t.COTI_dgfue * 0.8 / 100) 
                   else 
                    0.41 
\overline{\phantom{a}} ). 
   /* Pegamento Kilos Base */
```
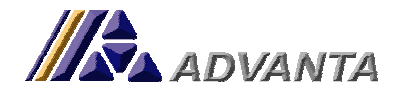

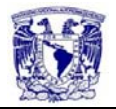

```
t.COTI_drcrp[2] =t.COTI_datbl /
               (19.73 / 
\overline{a} (t.COTI_dgfue / 100) * (t.COTI_dganc / 100) - 
                  (t.COTI_dgfue / 100) * (t.COTI_dgfue / 100) / 2 
\overline{\phantom{a}} ). 
   /* Pegamento Kilos Refuerzos */ 
  t.COTI_drcrp[3] = t.COTI_dgtbl /
               (24.63 / 
\overline{a} (t.COTI_dganc - .5 ) * (t.COTI_dgspt - 0.2 ) * t.COTI_drcns / 10000 
                ) 
              ). 
  end. 
  else do: 
  t.COTI_drcrp[1] = t.COTI_dgtbs * (max(t.COTI_dgalt,29) + t.COTI_dgspt + t.COTI_dgfue * 0.8 ) * 4 * 0.000009143.
  t.COTI_drcrp[2] = t.COTI_dgtbs * t.COTI_dgfue * t.COTI_dganc * 0.000009143.
   t.COTI_drcrp[3] = t.COTI_dgtbs * t.COTI_dganc * ( t.COTI_dgspt) * t.COTI_drcns * 0.000009143. 
  END. 
  /* Dimensiones de la base */ 
  assign 
  t.COTI_drlar = if t.COTI_dganc <> 0 then (t.COTI_dganc - 0.5) else 0
   t.COTI_drlab = if t.COTI_dgfue <> 0 then (t.COTI_dgfue - 0.5) else 0. 
  for each f where no-lock: 
  if f.ta3s[1] then t.COTI_dtpec = t.COTI_drcrp[1] * f.ta3pcot.
   if f.ta3s[2] then t.COTI_dtpeb = t.COTI_drcrp[2] * f.ta3pcot. 
  if f.ta3s[3] then t.COTI_dtpes = t.COTI_drcrp[3] * f.ta3pcot.
  end. 
 find f where f.ta3grpo = '160' and f.ta3s[4] no-lock no-error.
  if available f then do: 
   find CCT_m where CCT_nctz = f.ta3nctz no-lock no-error. 
  find CARAm where CARApart = CCT part no-lock no-error.
   if available CARAm then do: 
     if CARAanch > 0 and CARAlarg > 0 then do: 
      /* Piezas por pliego */ 
      t.COTI_drcmb = max((truncate(CARAlarg / t.COTI_drlar,0) * truncate(CARAanch / t.COTI_drlab,0)) , (truncate(CARAlarg /
t.COTI_drlab,0) * truncate(CARAanch / t.COTI_drlar,0)) ). 
      t.COTI_drcms = max((truncate(CARAlarg / t.COTI_drlar,0) * truncate(CARAanch / t.COTI_drlas,0)) , (truncate(CARAlarg /
t.COTI_drlas,0) * truncate(CARAanch / t.COTI_drlar,0)) ). 
     end. 
     if f.ta3unmd begins 'P' then do: 
      /* Total de pliegos par base y total de pliegos para refuerzo */ 
      /* Bolsas en armado * numero de bases o refuerzos / bases o refuerzos por pliego */ 
      t.COTI_drcrc[1] = COTI_dgtbs * COTI_drcnb / t.COTI_drcmb. 
      t.COTI_drcrc[2] = COTI_dgtbs * COTI_drcns / t.COTI_drcms. 
      t.COTI_drcrc[1] = truncate(t.COTI_drcrc[1],0) + if t.COTI_drcrc[1] - truncate(t.COTI_drcrc[1],0) > 0 then 1 else 0. 
     t.COTI_drcrc[2] = \text{truncated}(t.COTI_drcrc[2], 0) + \text{if } t.COTI_drcrc[2] - \text{truncated}(t.COTI_drcrc[2], 0) > 0 then 1 else 0.
     end. 
     else do: 
     find CARAm where CARApart = f.ta3part no-lock no-error.
     /* Total de kilogramos para base y refuerzo */
```
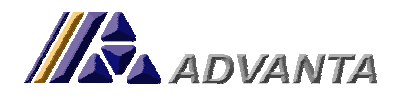

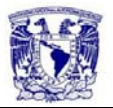

```
 t.COTI_drcrc[1] = COTI_dgtbs * COTI_drcnb / t.COTI_drcmb * (CARAlarg * CARAanch / 10000 * CARAgram) / 1000. 
    t.COTI_drcrc[2] = COTI_dgtbs * COTI_drcns / t.COTI_drcms * (CARAlarg * CARAanch / 10000 * CARAgram) / 1000. 
   end. 
   /* costo total de piezas de caple para base y refuerzp */ 
   assign 
    t.COTI_drtbs = t.COTI_drcrc[1] * f.ta3pcot 
   t.COTI_drtrf = t.COTI_drcrc[2] * f.ta3pcot.
  end. 
 end. 
 /* Calcula totalde armado 1 */ 
 t.COTI_dtar1 = t.COTI_dtpec + t.COTI_dtpeb + t.COTI_dtpes + t.COTI_drtbs + t.COTI_drtrf. 
v-1tmo = 0.
 for each j where ta5cnor > 0 no-lock: 
 v-1tmo = v-1tmo + (t.COTI_dgtbs - ta5cnor).
 t.COTI_dtar2 = t.COTI_dtar2 + (ta5cnor * ta5pcot / 1000).
 end. 
 t.COTI_drtmo = t.COTI_dgtbs - v-1tmo. 
 /* Acabado */ 
 assign 
 t.COTI_dbcnc = 0
 t.COTI_dbcna = 0
 t.COTI dbcne = 0t.COTI_dtaca = 0
 v-lunc = "<br>v-luna = ".
 v-luna
 for each ta4 where ta4.ta4sino no-lock: 
  find CCT_m where CCT_nctz = ta4nctz no-lock no-error. 
 find PART_m where PART_part = CCT_part no-lock no-error.
  /* Cordon a granel */ 
  /* kilogramos de cordon = bolsas de armado * largo de cordon en metros * por los metros por kilogramos * 2 asas + dsperdicio */ 
 if ta4grpo = '180' then do:
  t.COTI_dbcnc = ((t.COTI_dgtbr * (t.COTI_dglrc / 100) / ta4kgrm) * 2) * (1 + (t.COTI_dbpdc / 100)).
   t.COTI_dtaca = t.COTI_dtaca + ta4.ta4pcot * t.COTI_dbcnc. 
   v-lunc = CCT_unmd. 
  end. 
  /* Cordon punteado */ 
  /* kilogramos de cordon = bolsas de armado * largo de cordon en metros * por los metros por kilogramos * 2 asas + dsperdicio */ 
 if ta4grpo = '181' then do:
  t.COTI_dbcnc = (t.COTI_dgtbr * 2 / 1000) * (1 + (t).COTI_dbpdc / 100).
   t.COTI_dtaca = ta4.ta4pcot * t.COTI_dbcnc. 
   v-lunc = CCT_unmd. 
  end. 
 if ta4grpo = '185' then do:
  t.COTI_dbcna = COTI_dgtbr * (1 + (t.COTI_dbpdc / 100)) / ta4kgrm.
   t.COTI_dtaca = t.COTI_dtaca + ta4.ta4pcot * t.COTI_dbcna . 
   v-luna = CCT_unmd. 
  end. 
 if ta4grpo = '186' then do:
  t.COTI_dbcne = COTI_dgtbr * (1 + (t.COTI_dbpdc / 100)) / 1700.
   t.COTI_dtaca = t.COTI_dtaca + ta4.ta4pcot * t.COTI_dbcne. 
   /* 
   v-luna = CCT_unmd. 
   */ 
  end. 
 end.
```

```
 /* Empaque */
```
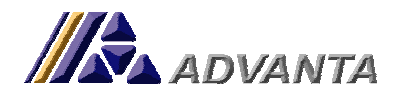

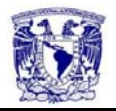

```
 assign 
   t.COTI_dtepq = 0 
  t.COTI_demtc = 0
  t.COTIdetc1 = 0 t.COTI_detc2 = 0 
   t.COTI_demfl = 0 
  t.COTI_detfl = 0.
  t.COTI_detpc = if t.COTI_debxc = 0 then 0 else t.COTI_dgtbb / t.COTI_debxc * (1 + t.COTI_depdc / 100). 
  find te where tegrpo = '171' and 
           tesino no-lock no-error. 
  if available te then 
   find CARAm where CARApart = te.tepart no-lock no-error. 
  if not available CARAm then do: 
   MESSAGE 'No Se Han Definido Datos De Empaque Del No. de Parte:' te.tepart VIEW-AS ALERT-BOX INFO BUTTONS OK. 
  v-anch = 1.
  v\text{-gram} = 1.
  end. 
  if available CARAm then do: 
   v-anch = CARAanch. 
   v-gram = CARAgram. 
   t.COTI_demc1 = if t.COTI_debxc = 0 then 0 
                        else t.COTI_detpc * 
\overline{a} (CARAanch + 20) * 3 / 100 
+ (CARAanch + 20) * 3 / 100 
+ (CARAlarg + 10) * 2 / 100 
                        ) *(1 + t.COTI\_dedc1 / 100).
   t.COTI_demc2 = if t.COTI_debxc = 0 then 0 
                        else t.COTI_detpc * 
\overline{\phantom{a}} (CARAanch + 20) / 100 
+ (CARAanch + 20) / 100 
                         ) * (1 + t.COTI_dedc2 / 100). 
  end. 
  for each h where tesino no-lock: 
   if h.tegrpo = '171' then do: 
    t.COTI_demtc = t.COTI_detpc * h.tepcot. 
   end. 
   /* Cinta Manual */ 
  if h.tegrpo = '172' then do:
    t.COTI_detc1 = t.COTI_demc1 * h.tepcot / 150. 
   end. 
   if h.tegrpo = '173' then do: 
    t.COTI_detfl = t.COTI_demfl * h.tepcot. 
   end. 
   /* Cinta P/ Maquina */ 
  if h.tegrpo = '177' then do:
    t.COTI_detc2 = t.COTI_demc2 * h.tepcot / 914. 
   end. 
   t.COTI_dtepq = t.COTI_demtc + t.COTI_detc1 + t.COTI_detc2 + t.COTI_detfl + t.COTI_detps. 
  end. 
  assign 
   /* Total costos directos */ 
  t.COTI_dttot = t.COTI_dtpap + t.COTI_dtart + t.COTI_dtimp + t.COTI_dtlam + t.COTI_dtmaq + t.COTI_dtsje + t.COTI_dtar1 +
t.COTI_dtar2 + t.COTI_dtaca + t.COTI_dtepq + t.COTI_dtotr 
   /* cotos indirectos */ 
   t.COTI_dtind = t.COTI_dgpin * t.COTI_dgcnt 
   /* Costo total */ 
   t.COTI_dttot = t.COTI_dttot + t.COTI_dtind
```
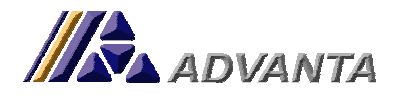

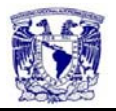

```
 /* Utilidad */ 
  t.COTI_dtutl = t.COTI_dttot * t.COTI_dgput / 100 
  /* Comisi¢n */ 
  t.COTI_dtcms = (t.COTI_dttot + t.COTI_dtutl) * t.COTI_dgpcm / 100 
  /* Costo unitario */ 
  t.COTI_dtcun = t.COTI_dttot / t.COTI_dgcnt 
  /* porcentaje de comisión sobre precio de venta */ 
  v-tttt = ((t.COTI_dtpvt - t.COTI_dtcun - (t.COTI_dtcun * .01 * t.COTI_dgpcm) ) * 100 ) / t.COTI_dtpvt. 
 if t.COTI_dgtim = 'O' then do: 
  if available VENT_d then do: 
   if lookup(VENT_dstat,'Regis,Cotiz,Aprob,Envia') > 0 then do: 
    t.COTI_dtpvt = (t.COTI_dttot + t.COTI_dtutl + t.COTI_dtcms) / t.COTI_dgcnt. 
   end. 
   else do: 
     /* 
     /* Utilidad */ 
     t.COTI_dtutl = t.COTI_dttot * t.COTI_dgput / 100 
     /* Comisi¢n */ 
    t.COTI_dtcms = (t.COTI_dttot + t.COTI_dtutl) * t.COTI_dgpcm / 100
     */ 
   end. 
  end. 
  else do: 
   t.COTI_dtpvt = (t.COTI_dttot + t.COTI_dtutl + t.COTI_dtcms) / t.COTI_dgcnt. 
  end. 
 end. 
 else if t.COTI_dgtim = '' then do: 
 end. 
 else if t.COTI_dgtim = 'S' then do: 
 end.
```
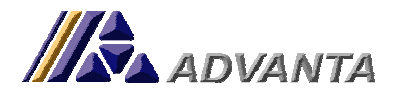

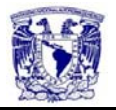

# **ANEXO 2- Procedimiento de inclusión de factura manual al costo por operación de orden de trabajo Paquete con Imaginación.**

Por confidencialidad de código fuente los nombres de las tablas y campos serán sustituidos por nombres alternos.

#### ACTUALIZACIÓN AUTOMÁTICA

procedure p-act1:

BUSCA EN LAS TABLAS DE COMPRAS Y CUENTAS POR PAGAR DEL SISTEMA POR FACTURAS QUE TENGAN LA RELACIÓN CON LA ORDEN DE TRABAJO.

 for each COT\_ where COT\_nctz = a-nctz and COT line =  $a$ -line: for each COM\_m where COM\_ovot = COT\_ovta and COM\_ocmp begins COT\_ovta + v-iden: for each CxP\_d where COM\_ocmp = CxP\_docmp:

```
 for each CxP_m where CxP_ncxp = CxP_dncxp and 
                 CxP_stat begins 'p': 
      find PART_m where PART_part = CxP_dpart no-lock no-error. 
      if available CxP_d then do: 
     find COST d where COST dnctz = a-nctz and
                COST_dclin = a-line and 
                COST_dovot = COT_ovta and 
                COST_docmp = COM_ocmp and 
                COST_dncxp = CxP_dncxp and 
 COST_dlcxp = CxP_dlcxp and 
 COST_dfact = CxP_fact no-lock no-error. 
     if available COST d then do:
```
 end. else do:

#### CREACIÓN DE LA TABLA DE COSTOS

 create COST\_d. assign COST\_dnctz = COT\_nctz COST\_dclin = COT\_line COST\_dovot = COT\_ovta  $COST$  docmp = COM ocmp  $COST\_dncxp = CxP\_dncxp$  $COST\_dlcxp = CxP\_dlcxp$  $COST\_dfact = CxP\_fact$  COST\_dflin = CxP\_dline  $COST\_dfmon = CxP\_mone[3]$  $COST\_dtipo = CxP\_tcmb[2]$ COST\_dfsta =  $CxP$  stat COST\_dpart = PART\_part COST\_dpdes = PART\_des2  $COST\_dctot = CxP\_dtot1[1]$  COST\_dfcha = today COST\_dprvd = CxP\_pvdr  $COST\_dccto = v$ -iden. end. end. end. end.

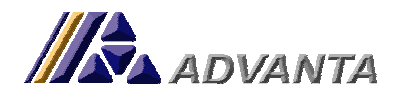

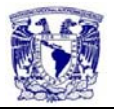

 end. end. end.

#### DEFINCIÓN DE LA VENTANA PARA ASIGNAR % DE PRORRATEO.

define button boton\_asig label "&A Asignar %" font 8 size-pixels 100 by 30. define button boton\_canp label "&S Salir" font 8 size-pixels 100 by 30. DEFINE VARIABLE v-xcen AS DECIMAL NO-UNDO. define variable v-rest as decimal no-undo.

/\* ventana del % de prorrateo \*/ form r-0100 at row 1.1 column 1.8 skip(.75) v-xcen at 4 format '-zz9.99%' ' de ' v-rest format '-zz9.99%' 'disponibles' skip(.5) r-0101 at 1.8 skip(.75) boton\_asig boton\_canp skip(.3)

with frame frame\_xcen title '% de Prorrateo' side-labels width 50 three-d row 1 center view-as dialog-box.

/\* procedimiento para incluir una factura \*/

#### INCLUSIÓN MANUAL DE FACTURA

procedure p-incl:

```
 run x30102.p ('¨Incluir Factura ' + CxP_m.CxP_fact + ' ?',15,input-output g-rslt). 
  if g-rslt = ? or not g-rslt then do:
    run x30101.p ('No se incluy¢ factura: ' + CxP_m.CxP_fact, 15,2). 
    return. 
   end. 
  else do: 
     {x10102.i "frame_xcen" "boton_canp" "boton_asig"} 
    assign 
 v-fact = CxP_m.CxP_fact 
 v-pvdr = CxP_m.CxP_pvdr 
   v-ncxp = cxp_m.cxP_ncxp
   v-xcen= 0.
    run p-cal1. 
    run p-en07. 
    ON value-changed of v-xcen do: 
    assign v-xcen. 
    run p-calc. 
    end. 
    on esc of frame frame_xcen do: 
     apply 'choose' to boton canp.
      return no-apply. 
    end. 
    on choose of boton_asig do: 
      assign v-xcen.
```
#### LLAMADO AL PROGRAMA DE VALIDACIÓN

 run p-inc1. run x30101.p ('Se incluy¢ factura: ' + CxP\_m.CxP\_fact , 15,2). end. wait-for window-close of current-window or choose of boton\_canp in frame frame\_xcen focus boton\_asig in frame frame\_xcen. hide frame frame xcen no-pause. end. end.

#### PROCEDIMIENTO DE VALIDACIÓN DE FACTURA

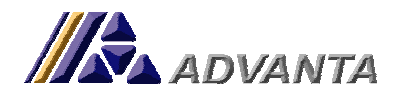

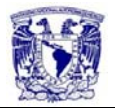

procedure p-inc1: if  $v$ -xcen = 0 then do: MESSAGE 'NO se seleccion¢ % de prorrateo' VIEW-AS ALERT-BOX INFO BUTTONS OK. apply 'choose' to boton\_canp in frame frame\_xcen. end. else do: find COST\_ where COST\_fact = v-fact and COST\_prvd = v-pvdr and COST\_ccto = v-iden and COST\_prcn = 100 no-lock no-error. if available COST then do: MESSAGE 'Factura ya incluida' VIEW-AS ALERT-BOX INFO BUTTONS OK. apply 'choose' to boton\_canp in frame frame\_xcen. end. else do:  $h = 1.$ find CxP\_m where CxP\_fact = v-fact and CxP\_pvdr = v-pvdr no-lock no-error. for each CxP\_d where CxP\_ncxp = CxP\_dncxp: find PART\_m where PART\_part = CxP\_dpart and CxP\_dpart ne '' no-lock no-error. find COMP\_m where COMP\_ocmp = CxP\_docmp and CxP\_docmp ne '' no-lock no-error. create COST\_. assign  $COST_nctz = a-nctz$ COST  $clin = a$ -line COST\_ovot = v-otbj COST\_ocmp = if available COMP\_m then COMP\_ocmp else '' COST\_ncxp = CxP\_dncxp COST\_lcxp = CxP\_dlcxp COST\_fact = CxP\_fact COST\_flin = CxP\_dline COST  $f$ mon = CxP mone[3]  $COST\_tipo = CxP\_tcmb[2]$ COST  $fsta = CxP$  stat COST\_part = if available PART\_m then PART\_part else '' COST\_pdes = if available PART\_m then PART\_des2 + '(Prorrateo)' else 'Prorrateo'  $COST\_ctot = CxP\_dtot1[1] * v-xcen / 100$  COST\_fcha = today  $COST\_prvd = CxP\_pvdr$  COST\_ccto = v-iden COST  $prcn = v-xcen$  $COST\_nume = h$ .  $h = h + 1.$  end. end. apply 'choose' to boton\_canp in frame frame\_xcen. end. end.

#### PROCEDIMIENTO DE VALIDACIÓN DE % DEL SUBTOTAL DE LA FACTURA

/\* validaci¢n del porcentaje disponible \*/ procedure p-calc: if v-rest < v-xcen then do: MESSAGE "Sobrepaso de porcentaje" VIEW-AS ALERT-BOX INFO BUTTONS OK. apply 'choose' to boton\_canp in frame frame\_xcen. return. end. else return. end.

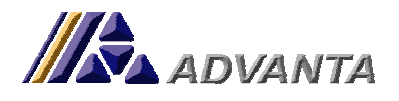

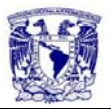

# **ANEXO 3-Hoja de especificaciones de Báscula GSM Flexigrip.**

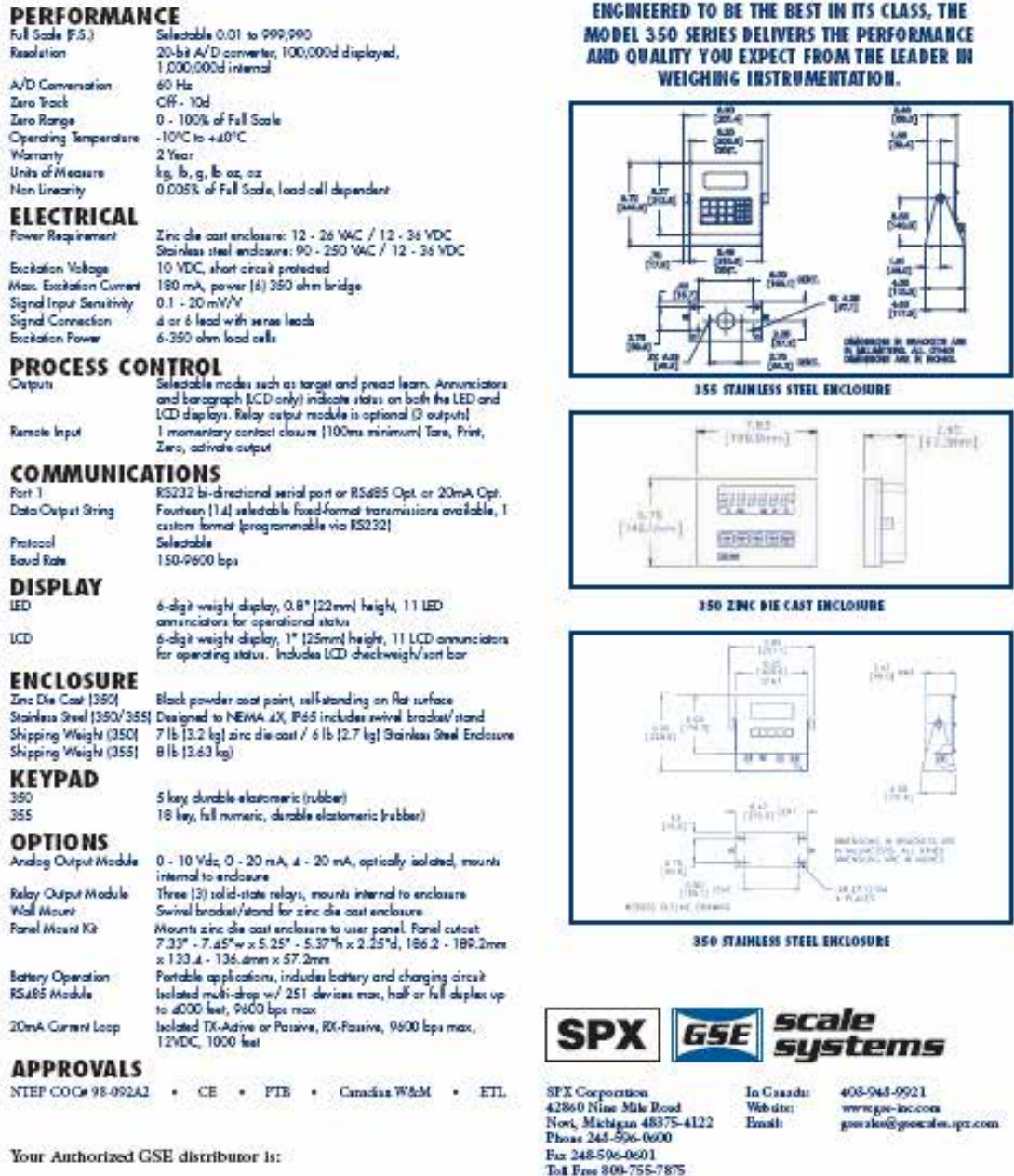

1103 10M Designed and built with pride in U.S.A Balletin No.COM 118

**ISO** 

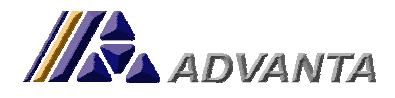

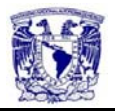

# **ANEXO 4-Formatos de Administración de RH. Formato de reporte de Actividades.**

### Reporte de Actividades **Fecha: 01/11/06**

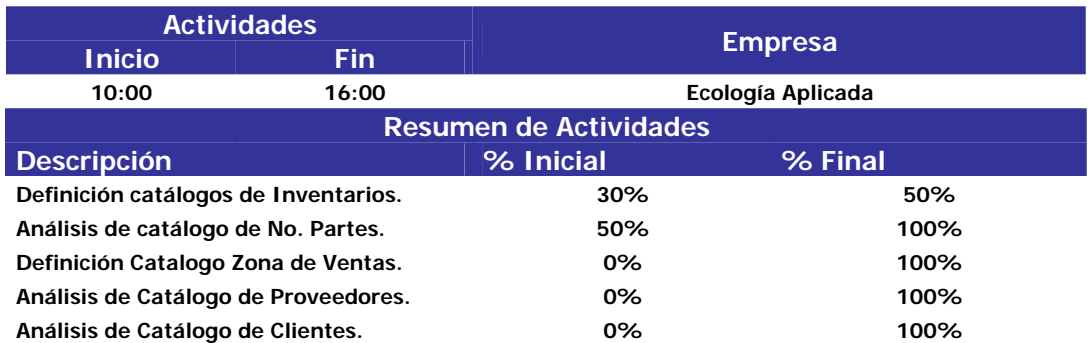

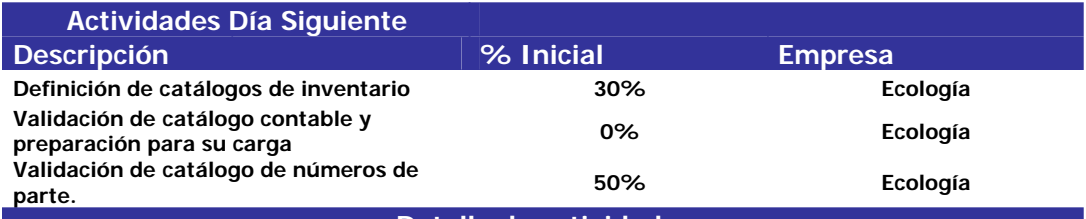

**Detalle de actividades** 

- **Se terminaron de definir los Almacenes (tipos y Almacenes) y Ubicaciones (tipos y Almacenes).**
- **Se analizó y se le pidió que se complementará el catálogo de Números de Partes, llegando a definiciones de catálogos, como el de Tipo de Artículo, y Grupo de Artículo. Quedando el compromiso de parte de Javier y Adriana, de entregar el catálogo definitivo el día de mañana.**
- **Se analizó el catálogo contable y se charlo con el contador para informarle de los requerimientos de formato del catálogo en el sistema, llegando al acuerdo de que se podrá modificar el formato que ellos me proporcionaron, al igual que el detalle de clientes desaparecerá, para que quedé el estándar de sólo manejar el analítico en el módulo de ventas.**

**DUDAS:** 

- **1. ¿Las plazas (puntos de venta) cómo se manejarán? ¿Cómo almacén?**
- **2. Los artículos ellos los reciben como cajas (Pj. Caja con 12 trampas), y al igual las venden así. Son pocos los casos en los que los venden por unidad. ¿Cómo se debe capturar en el sistema? Como una pieza y luego configurar una unidad de medida alterna (CAJA) o al revés?**
- **3. Se van a Manejar 4 razones sociales, Cada una presentó su catálogo contable, sugiero solo agregar las cuentas que sean independientes y hacer su división dentro del formato indicando a que razón social pertenece.**

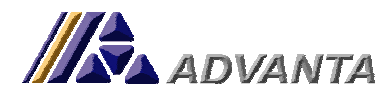

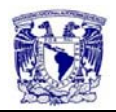

# **Formato de Requerimientos de Empresa**

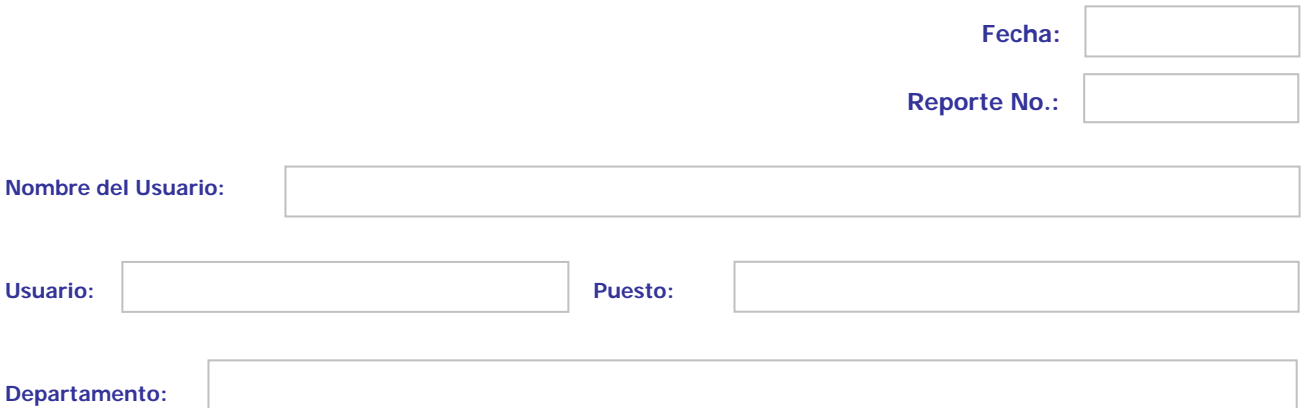

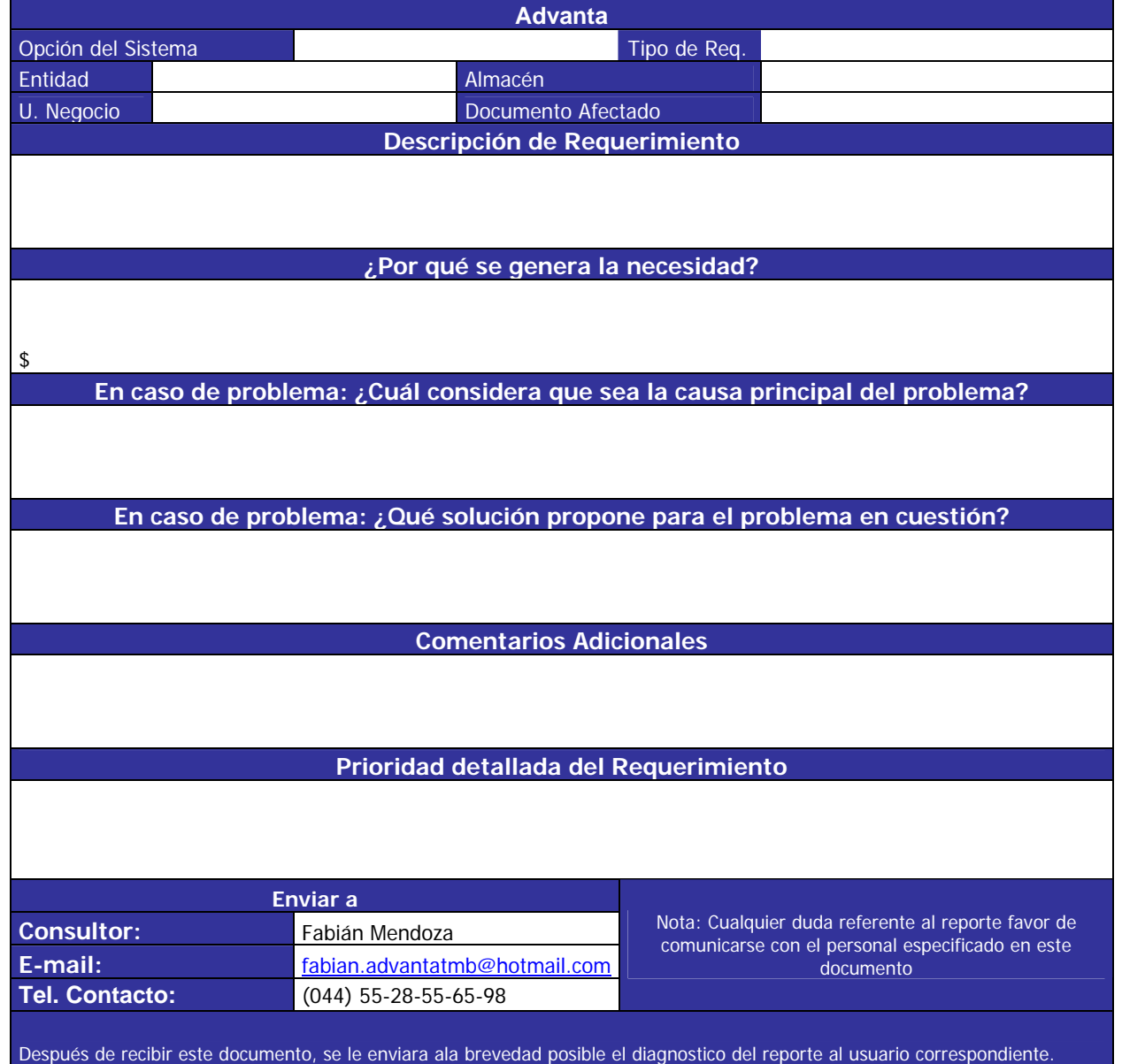

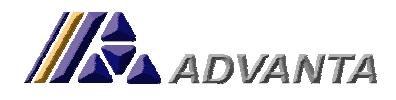

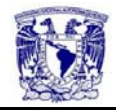

### **Formato de respuesta a requerimiento.**

# **Conformidad de solución de requerimiento**

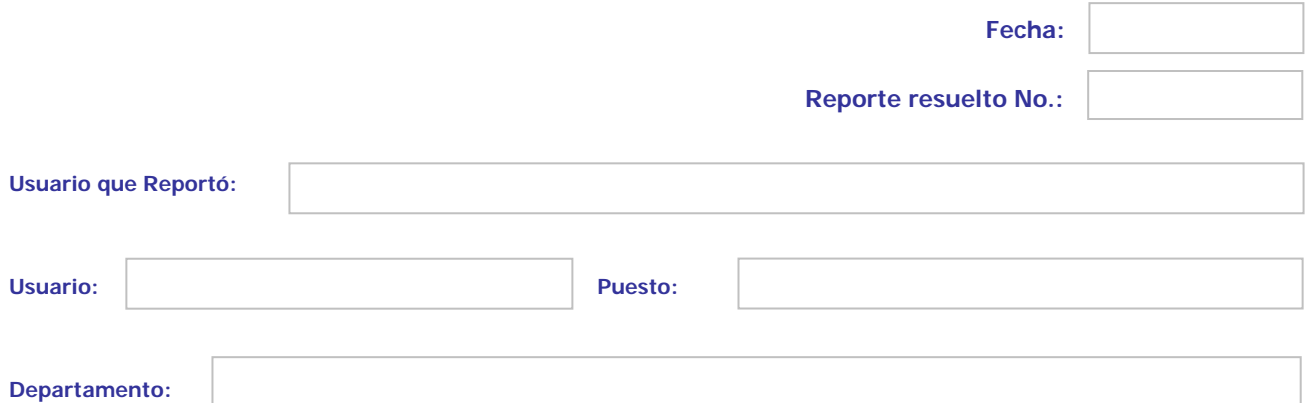

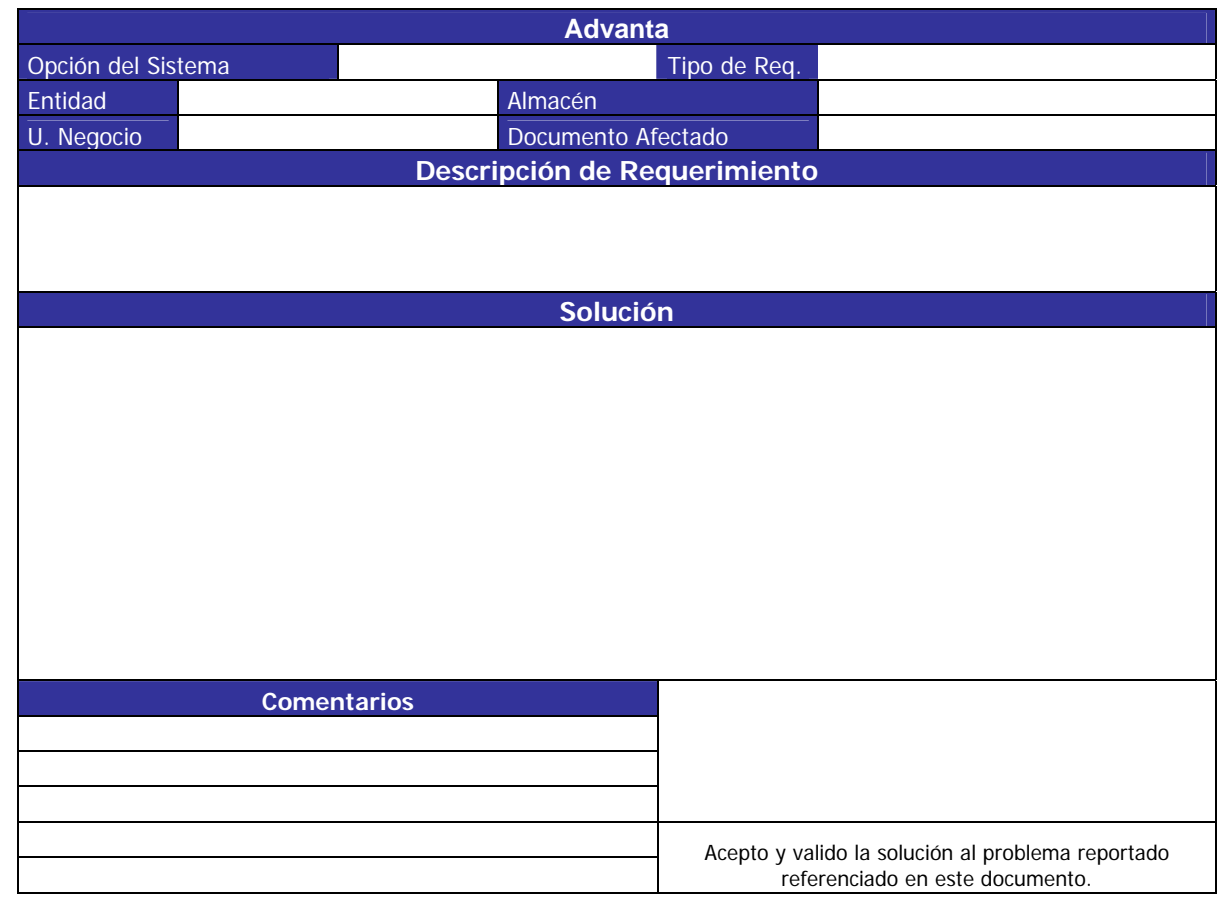

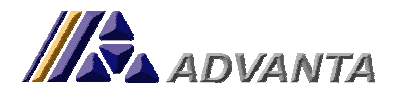

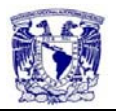

#### **ANEXO 5-Ejemplo de Programa de Carga de Catálogos Iniciales.**

**Para cargar catálogos iniciales se solicita a las empresas con anticipación entreguen información en base a formatos estándares.** 

**Dentro de los catálogos que se cargan al inicio se encuentran: Cartera de clientes, cartera de proveedores, no. de parte o artículos, catálogo contable, saldos por pagar y saldos por cobrar.** 

**El ejemplo que presento a continuación es la carga de facturas de venta para tener un saldo de Cuentas por Cobrar, o sea, un saldo por cliente en el sistema.** 

#### **Definición de tabla temporal donde almacenaré los datos del archivo**

define new shared temp-table t field t1 as character field t2 as character field t3 as character field t4 as character field t5 as character field t6 as character field t7 as character field t8 as character field t9 as character field t10 as character FIELD t11 AS CHARACTER.

#### **Definición de variables para procesos de validación y cálculos**

DEFINE VARIABLE v-fact AS CHARACTER NO-UNDO. DEFINE VARIABLE v-fhfc AS CHARACTER NO-UNDO. DEFINE VARIABLE v-fhpg AS CHARACTER NO-UNDO. DEFINE VARIABLE v-fhp1 AS CHARACTER NO-UNDO. DEFINE VARIABLE v-enti AS CHARACTER NO-UNDO. DEFINE VARIABLE v-alma AS CHARACTER NO-UNDO. DEFINE VARIABLE v-uneg AS CHARACTER NO-UNDO. DEFINE VARIABLE v-letr AS CHARACTER NO-UNDO. DEFINE VARIABLE v-cpst AS CHARACTER NO-UNDO. DEFINE VARIABLE i AS INTEGER NO-UNDO. DEFINE VARIABLE j AS INTEGER NO-UNDO. DEFINE VARIABLE k AS INTEGER NO-UNDO.

 $i = 1$ .

# **Llamado al archivo con información**

input from d:\cXc.csv. repeat:

#### **Creación de tabla temporal**

```
 create t. 
   import DELIMITER ',' t1 t2 t3 t4 t5 t6 t7 t8 t9 t10 t11. 
 end. 
input close. 
OUTPUT TO d:\CXCPEN.txt. 
FOR EACH t WHERE t1 = '' OR 
            t2 = 'af':
    EXPORT 'af' t1 t11.
```
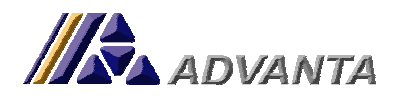

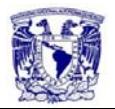

 DELETE t. END. FOR EACH t: FIND xvcm WHERE xvcclte = t1 NO-LOCK NO-ERROR. IF AVAILABLE xvcm THEN DO: END. ELSE DO: EXPORT 'clte' t1 t11. END. END.

**Creación de tablas de la base de datos a partir de la tabla temporal** 

```
for each t: 
   /* arreglos iniciales */ 
  v-letr = SUBSTRING(t2,1,1).
  ASSIGN v-fact = t2 + t3.
   IF t2 BEGINS 'w' THEN DO: 
      v-enti = 'E030'. 
   END. 
   ELSE DO: 
      v-enti = 'E010'. 
   END. 
   CASE v-letr: 
      WHEN 'w' THEN v-alma = '12'. 
      WHEN 'n' THEN v-alma = '26'. 
      WHEN 'q' THEN v-alma = '23'. 
     WHEN 'e' THEN v-alma = '22'.
      WHEN 'h' THEN v-alma = '27'. 
     WHEN 'i' THEN v-alma = '20'.
      WHEN 'm' THEN v-alma = '24'. 
     WHEN 'I' THEN v-alma = '21'.
      WHEN 'a' THEN v-alma = '22'. 
      WHEN 'b' THEN v-alma = '20'. 
     WHEN 'c' THEN v-alma = '21'.
      WHEN 'g' THEN v-alma = '20'. 
     WHEN \overline{I} THEN v-alma = '20'.
      WHEN 'k' THEN v-alma = '25'. 
      WHEN 'p' THEN v-alma = '28'. 
      WHEN 'd' THEN v-alma = '21'. 
      WHEN 'f' THEN v-alma = '20'. 
 WHEN 'j' THEN v-alma = '21'. 
 OTHERWISE v-alma = ''. 
   END CASE. 
   FIND xiam WHERE xiaalma = v-alma NO-LOCK NO-ERROR. 
   IF AVAILABLE xiam THEN v-uneg = xiauneg. 
/* ASSIGN v-fhfc = SUBSTRING(t4,4,2) + '/' + SUBSTRING(t4,1,2) + '/' + substring(t4,7,4). */
/* ASSIGN v-fhpg = SUBSTRING(t5,4,2) + '/' + SUBSTRING(t5,1,2) + '/' + substring(t5,7,4). */
  ASSIGN v-fhfc = t4.
  ASSIGN v-fhpg = t5.
  IF t8 NF " THEN DO:ASSIGN v-fhp1 = SUBSTRING(t8,4,2) + '/' + SUBSTRING(t8,1,2) + '/' + substring(t8,7,4)
          v-cpst = 'PPago'.
   END. 
   ELSE DO: 
     v-fhp1 = ?.
     v-cpst = 'Factu'.
   END. 
   create FACT_m. 
     assign 
     FACT fact = v-factor FACT_tvta = 'Carga' 
      FACT_clte = t1 
     FACT\_stat = "
```
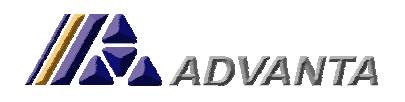

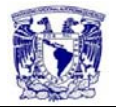

 FACT\_enti = v-enti  $FACT_{\_\_\} = \nu\text{-}alma$  $FACT_1$ trmn = t10  $FACT$  obse = 'Carga Inicial'  $FACT\_fhfc = date(v-fhfc)$  FACT\_mone = 'MN' FACT\_lugr = ''  $FACT_tcmb = 1$  $FACT\_tcbf = true$ FACT\_fcnc = true. create FACT\_d. assign  $FACT\_dfact = v-fact$ FACT dfacl  $= 1$  FACT\_dpart = '&Otros-Conceptos' FACT\_dgimp = '' FACT\_dcnor = 1 FACT\_dunmd = 'UM'  $FACT\_dpvta = decimal(t6) / 1.15$  $FACT\_dcone = "$  $FACT\_drzon = "$  $FACT\_dtot1 = decimal(t6) / 1.15$  $FACT\_dtot3 = DECIMAL(t6) - decimal(t6) / 1.15$  FACT\_dtot6 = DECIMAL(t6) FACT\_dcnfc = 1. create CxC\_m. assign  $CxC_ncxc = v-factor$  CxC\_stat = 'Factu' CxC\_tcxc = 'FacturaOC' CxC\_uneg = v-uneg CxC\_ovta = ''  $CxC_{\text{line}}$  = 0  $CxC_{cl}$ te = t1  $CxC_enti = v-enti$  $CxC_{c}ceco = 'V01'$  $CxC_{\text{t}}$ trmn = t10  $CxC_{\text{1}}$  = 1  $CxC_{\text{t}}cmb[2] = 1$  $CxC_{at}cmb[3] = 1$  $CxC\_gimp = "$  $Cxc_T$  razn = "  $CxC_{f}$ fhc $p =$ today  $CxC_{f}$ fhcf = ?  $CxC_{f}$ fhft = date(v-fhfc)  $CxC_fhpg = date(v-fhpg)$  $CxC_{f}$ hrv = ?  $CxC_{flac} = ?$  $CxC_{\_}nupo = "$  $CxC_{c}cfdr = "$  CxC\_cmnt = 'Carga inicial'  $CxC_{c}cone = "$  $CxC_{ftsn}$  = false CxC\_apli = ''  $CxC_{r}bdc = false$  $CxC_$ impr = false  $CxC_fact = 0$  $CxC_Tvsd = false$  $CxC$  pevt = false  $CxC_{cm}$ cmsn = false CxC\_mone[1] = 'MN' CxC\_mone[2] = 'USD'  $CxC$ \_mone[3] = 'MN'. create CxC\_p. assign

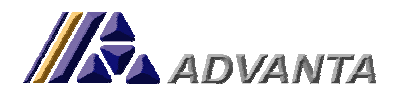

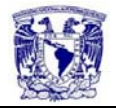

```
CxC\_pncxc = v-factor CxC_ppago = 1 
     CxC_pstat = v-cpstCxC_pfhpg = date(v-fhpg)CxC_pfhre = ?CxC_pfhrv = ?CxC\_pcrbo = "CxC\_pmone[1] = 'MN' CxC_pmone[2] = 'USD' 
     CxC\_pmone[3] = 'MN'CxC\_ptcmb[1] = 1CxC\_ptcmb[2] = 1CxC_{p}tcmb[3] = 1. assign 
      FACT_tot1 = FACT_dtot1 
 FACT_tot3 = FACT_dtot3 
 FACT_tot6 = FACT_dtot1 + FACT_dtot3 
     CxC_{tot1}[1] = round(FACT_{dtot1} * FACT_{tcm1})CxC_{tot1}[2] = 0CxC\_tot1[3] = FACT\_dtot1CxC\_tot3[1] = round(FACT\_dtot3 * FACT\_tcmb,2)CxC_{tot3}[2] = 0CxC\_tot3[3] = FACT\_dtot3CxC_{tot6}[1] = CxC_{tot1}[1] + CxC_{tot3}[1]CxC\_tot6[2] = CxC\_tot1[2] + CxC\_tot3[2]CxC_{tot6}[3] = CxC_{tot1}[3] + CxC_{tot3}[3]CxC_abto = decimal(t9).
      ASSIGN 
     CxC\_pmont[1] = CxC\_tot6[1]CxC\_pmont[2] = CxC\_tot6[2]CxC\_pmont[3] = CxC\_tot6[3]CxC_pabto = DECIMAL(t9).END.
```
OUTPUT CLOSE.

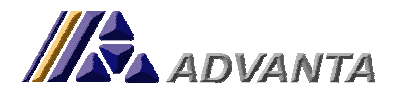

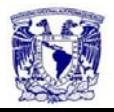

#### **ANEXO 6- Función de Cruces de Andén Ecología Aplicada.**

#### **Introducción**

Función en la cual se deberán cargar los cruces de andén con la configuración y reglas de uso establecidas.

#### **Reglas de Uso**

- 1. Servidor:
	- a. En el servidor se deberá crear una carpeta con el nombre de cada CADENA como se registró en la función f701005- ABC Cadenas, y subcarpeta(s) con los 4 dígitos del año(s) que se van a registrar los Cruces. Estas carpetas deberán estar contenidas en el directorio raíz del Sistema Advanta<sup>™B</sup> del servidor que este configurado en el sistema dentro de la carpeta "CRUCES", ej.: \\easerverweb\advanta\cruces\**CADENA\2007**.
	- b. Esta carpeta deberá de tener acceso de lectura para los usuarios del sistema que utilizarán esta función.
- 2. Archivo:
	- a. Para que el archivo sea comprendido por la función, deberá estar en formato "CSV".
	- b. En la ventana donde se indica el nombre del archivo, se deberá capturar sólo el nombre del archivo sin la extensión de este, ya que se tomará por defecto la extensión "CSV".
	- c. En esta misma ventana al dar de alta el archivo se tendrá que complementar el nombre del archivo después de la ruta de este mismo que aparecerá de forma predeterminada.
	- d. El archivo con extensión "CSV" deberá estar constituido de la siguiente forma:
		- i. **Primer columna:** No. de Tienda, o identificador de la sucursal de la Cadena.
		- ii. **Segunda columna:** Clave del No. de parte, Producto dentro del Sistema.
		- iii. **Tercer Columna:** Orden Compra.
		- iv. **Cuarta Columna:** Fecha de la OC con formato estricto "DD/MM/AAAA".
		- v. **Quinta Columna:** Cantidad de Producto.
- 3. Condiciones de Búsqueda:
	- a. La función buscará las OV cargadas en el sistema con la correspondiente OC que se indica tanto en el Archivo "CSV" como en la Orden de venta. Ambas cadenas alfanuméricas deberán empatar al 100% para que el programa las identifique como iguales. Se tendrá que tener especial cuidado con la captura de estas cadenas alfanuméricas para el mejor funcionamiento de la función.
	- b. Las sucursales de la cadena se deberá contar con la sucursal dada de alta como cliente (Ver manual de ventas, ABC CLIENTES) y en el campo "Código Anterior" se deberá poner el número de sucursal o la clave única de la tienda o sucursal correspondiente. Además para crear una relación entre la sucursal y la cadena se deberá tener el campo "Facturar a", de la parte de datos comerciales de la sucursal, con el número de cliente del sistema Advanta<sup>TMB</sup> de la cadena correspondiente.
	- c. Cada Cliente correspondiente a una sucursal de cadena deberá tener asignado el vendedor (Ver manual de ventas, ABC CLIENTES-datos comerciales) de acuerdo a la estrategia comercial real.

#### **Botones**

- 1. ALTA: Botón que tiene como función el registro de nuevos cruces de andén.
	- a. Campos de pantalla Alta:
		- i. **Cruce (Campo Automático):** Código único con el cuál se determinará el cruce que se desea dar de alta.
		- ii. **Cadena (Campo de Catálogo):** Código de la cadena relacionada con el código. Ver Catálogo de Cadenas.
		- iii. **Archivo (Campo de Captura con Restricciones):** Ruta y nombre del archivo "CSV" . correspondiente al Cruce. Ver restricciones de archivo
		- iv. **Comentarios (Campo de Captura):** Comentario referentes al cruce.
- 2. BAJA: Botón con la acción de dar de baja de la base de datos Cruces con status "REGIS" solamente.

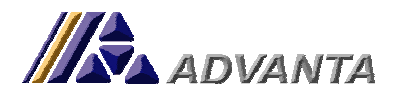

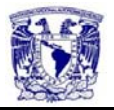

- 3. CAMBIO: Botón con la acción de modificar parámetros del cruce con status "REGIS".
- 4. DETALLE: Botón que despliega el detalle del cruce.
	- a. Introducción: Ventana que despliega el detalle del cruce. El detalle del cruce consiste en el análisis particular del archivo cargado, los resultados del empalme de datos del archivo de carga con la base de datos.
	- b. Filtros de Ventana de detalle de Cruce:
		- i. **Tienda:** Tienda o sucursal de la cadena.
		- ii. **Vendedor:** Vendedor asignado a la sucursal o tienda de la cadena.
		- iii. **Orden de Compra:** Orden de compra asignada al detalle del cruce.
		- iv. **Articulo:** No. de Parte del detalle de cruce.
		- v. **Status:** Status del Cruce:
			- 1. **Todo:** Desplegara todos los detalles sin importar su status.
			- 2. **Registrado:** Primer Status del detalle de cruce, en este status no se han actualizado los datos.
			- 3. **Todo Error:** Status que indican algún error en la actualización.
			- 4. **Error Vendedor:** Status de error posterior a la acción de actualizar. Este status indica que no se encontró vendedor asignado a la sucursal.
			- 5. **Error Orden:** Status de error posterior a la acción de actualizar. Este status indica que no se encontró una orden de venta con los datos de OC.
			- 6. **Error Tienda:** Status de error posterior a la acción de actualizar. Este status indica que no se encontró la sucursal en el catalogo de clientes.
			- 7. **Error Cantidad:** Status de error posterior a la acción de actualizar. Este status indica que no concordaron los datos de cantidades del archivo con lo encontrado en la orden de venta.
			- 8. **Error Factura:** Status de error posterior a la acción de actualizar. Este status indica que no se encontró factura correspondiente a la OV encontrada.
			- 9. **Modificado:** Status de error posterior a la acción de actualizar y modificar. Este status indica los detalles de cruce que se modificaron.
			- *10.* **Cerrado:** Status de error posterior a la acción de actualizar. Este status indica que el detalle de cruce está correcto.
	- **c.** Botones de Acción:
		- **i. Actualizar-** Botón que actualiza los datos del detalle de cruce. Este proceso puede tomar más de 1 minuto en lo que actualiza.
		- **ii. Modificar-** Botón que modifica Detalles de Cruce con status de Error de Cantidad.
		- **iii. Salir-** Botón de Salida de la ventana de detalle de Cruce.